# WEBINÁRIO 2021<br>TRANSFERÊNCIAS DA UNIÃO<br>PARA A SEGURANÇA PÚBLICA

# BB Gestão Ágil - Prestação de Contas **Banco do Brasil**

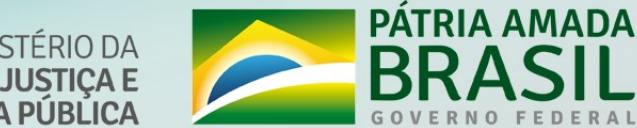

SECRETARIA DE MINISTÉRIO DA<br>GESTÃO E ENSINO EM JUSTIÇA E<br>SEGURANÇA PÚBLICA SEGURANÇA PÚBLICA MINISTÉRIO DA

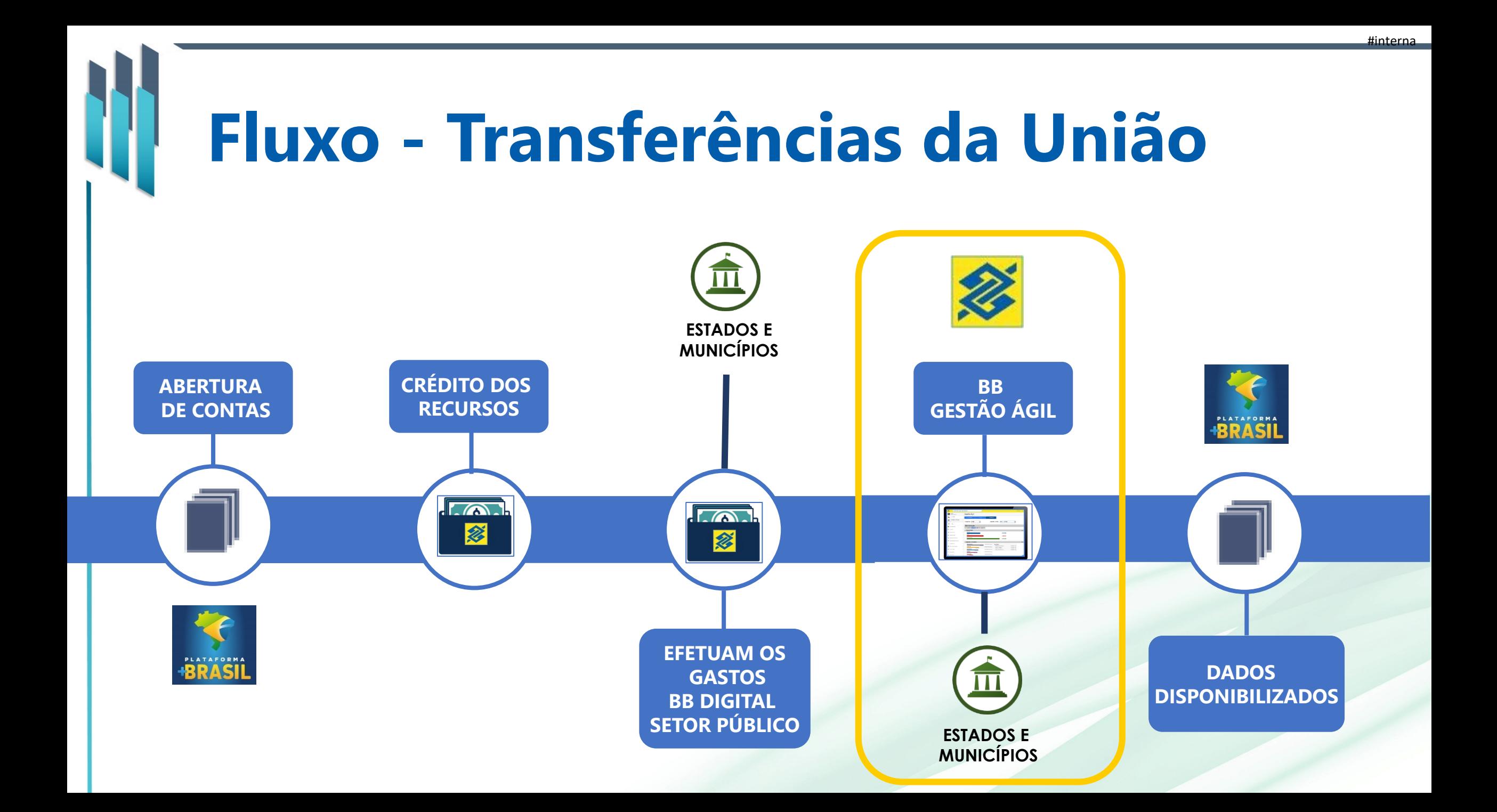

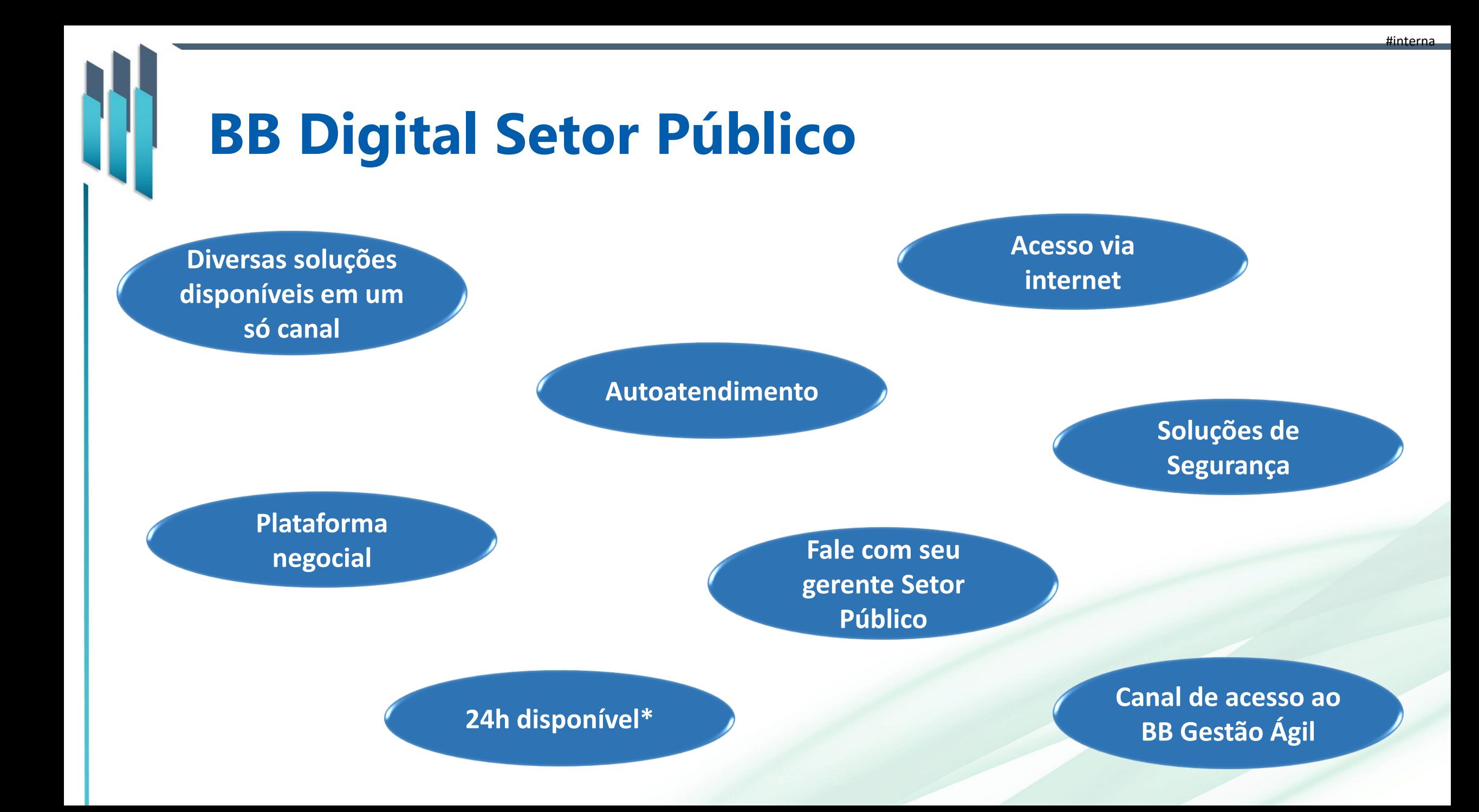

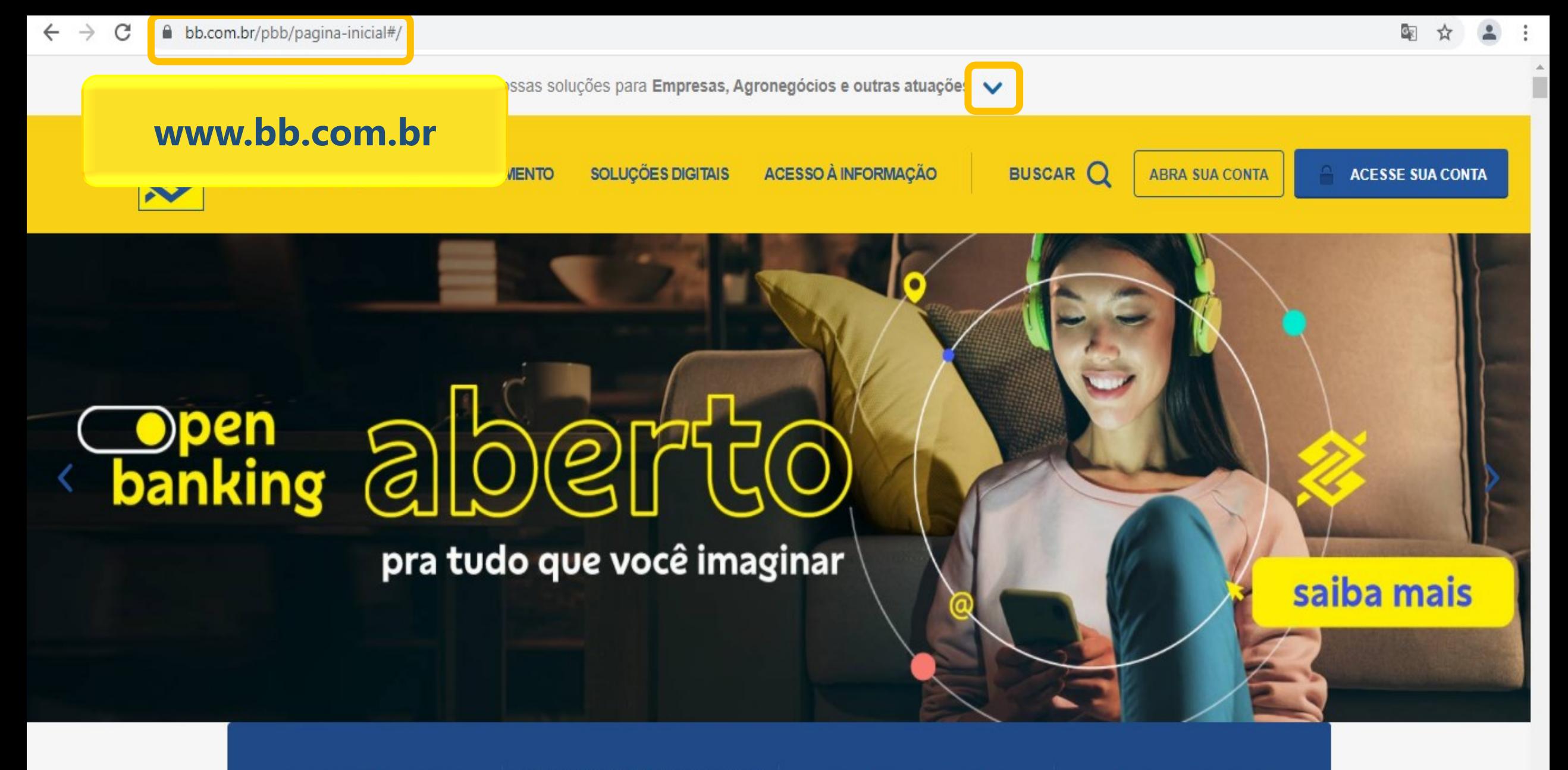

Abra sua Conta Fácil

Liberação de dispositivos e senhas

Cadastre-se no Pix

Soluções digitais

 $\overline{\mathbf{v}}$ 

BLOG BB. A

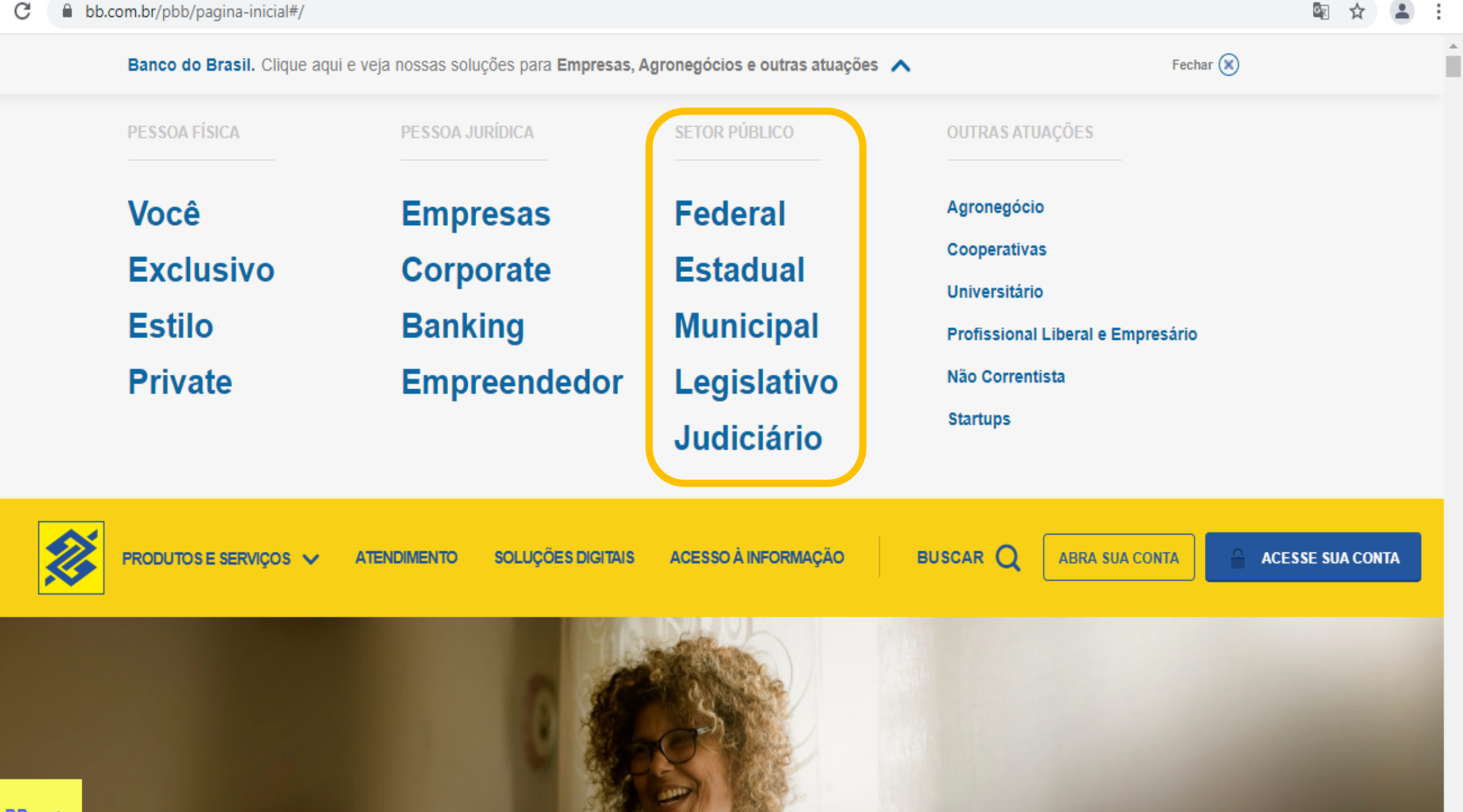

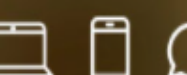

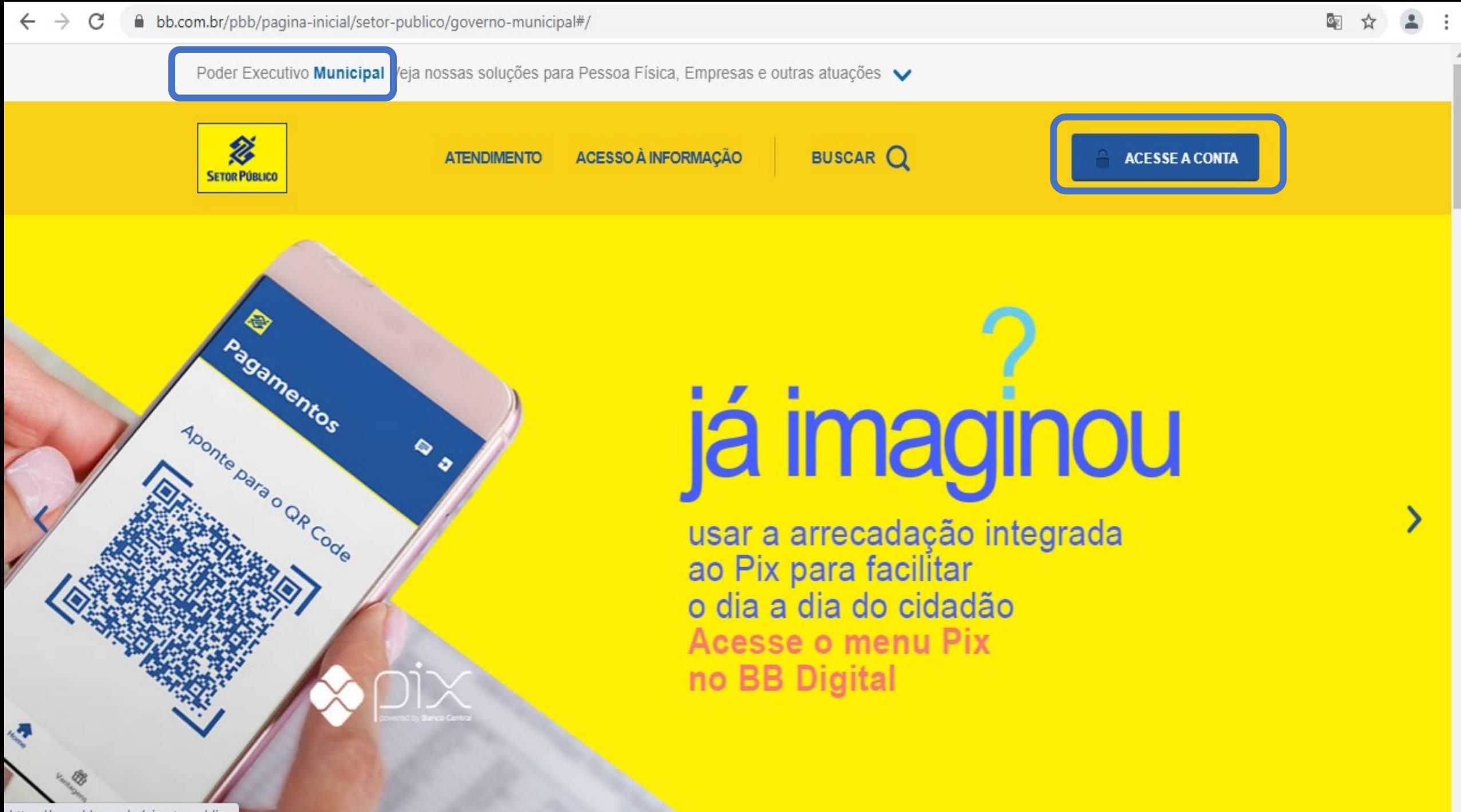

https://www.bb.com.br/pixsetorpublico

# **BB Digital Setor Público - Login**

Autoatendimento

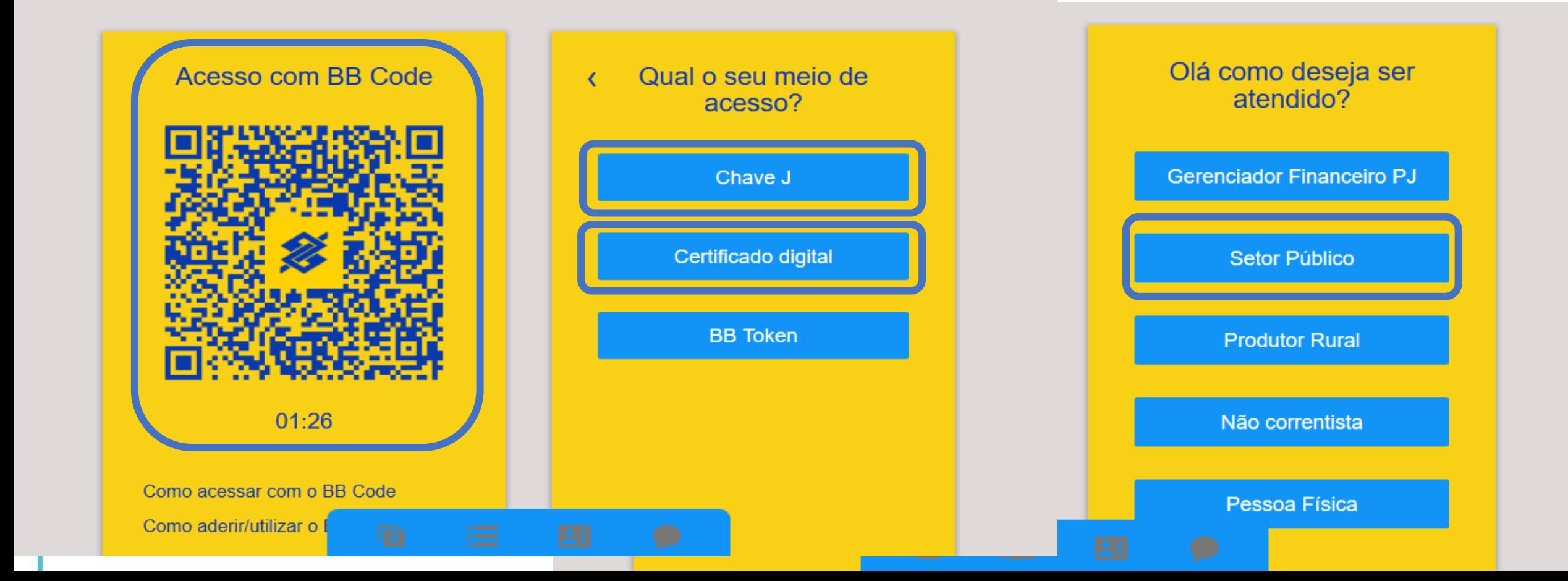

# **BB Digital Setor Público – BB Code**

Acesso com BB Code

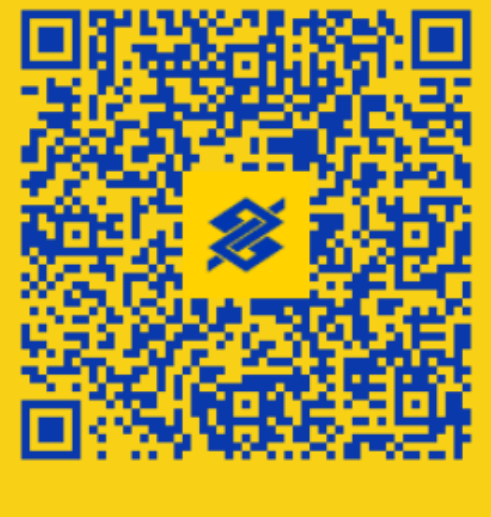

 $01:26$ 

Como acessar com o BB Code

Como aderir/utilizar o l

**Solução do Banco do Brasil que utiliza a tecnologia QR Code com seu celular para autorizar as transações financeiras realizadas no BB Digital.** 

**Com o BB Code, você pode efetuar o cadastramento das contas favorecidas e alterar o limite de transferência de forma online, sem necessidade de encaminhar termos para a Agência.** 

**Para cadastrar o BB Code, acesse o menu Segurança > BB Code > Habilitar Dispositivo.** 

# **BB Digital Setor Público**

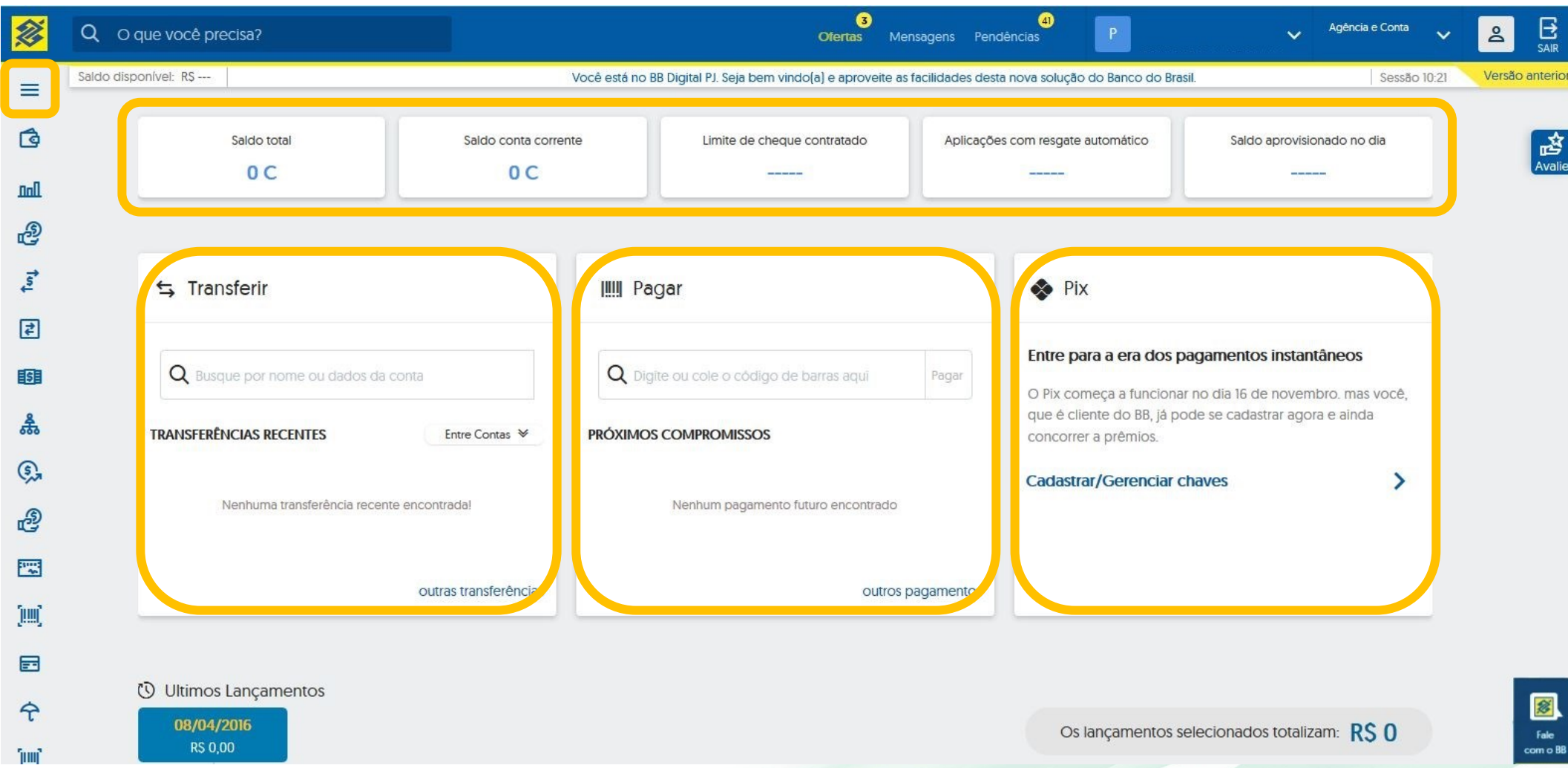

# **BB Digital Setor Público - Menus**

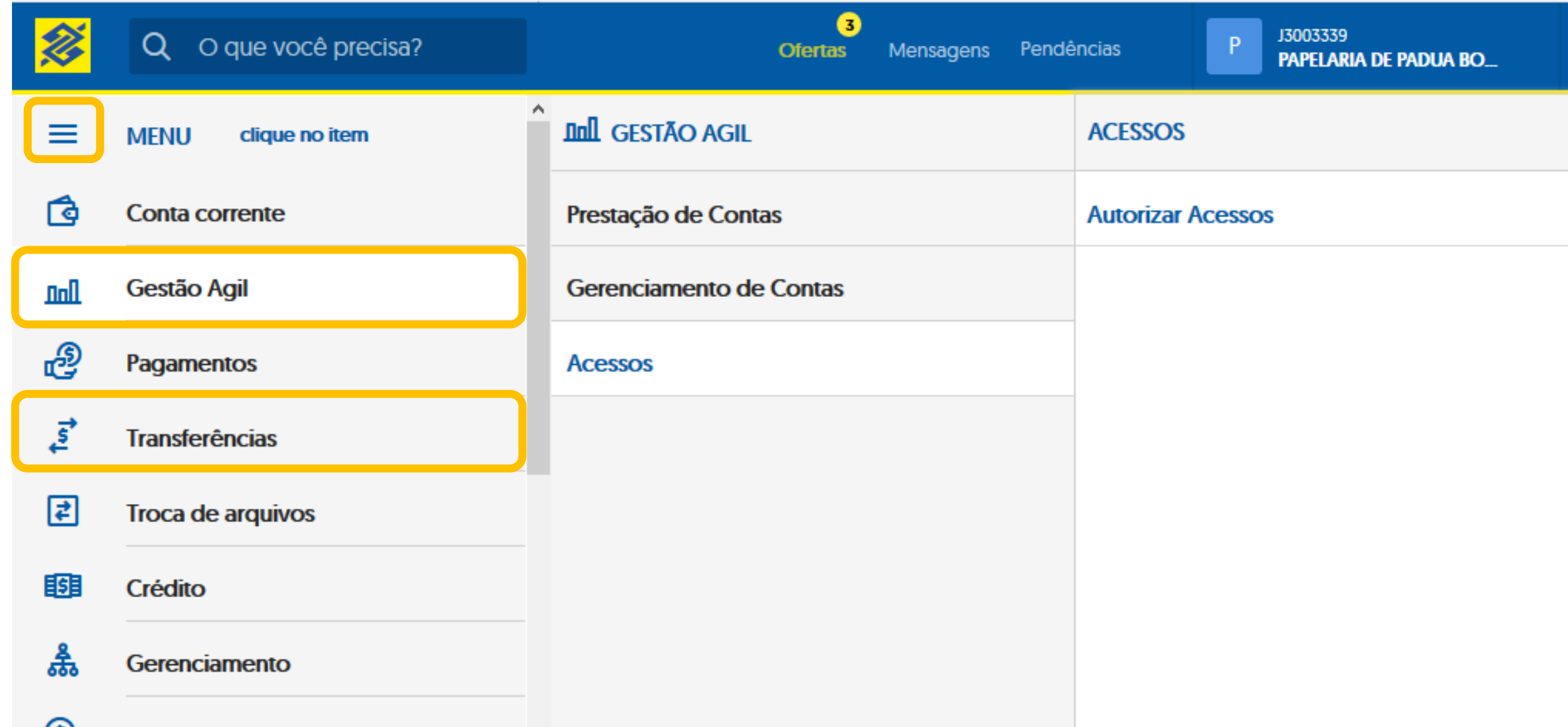

# **BB Gestão Ágil - Acesso**

**Quem concede?** Administrador de Segurança

**Por onde conceder?** Autoatendimento Setor Público

**Ajuda?** Fale com seu gerente de relacionamento

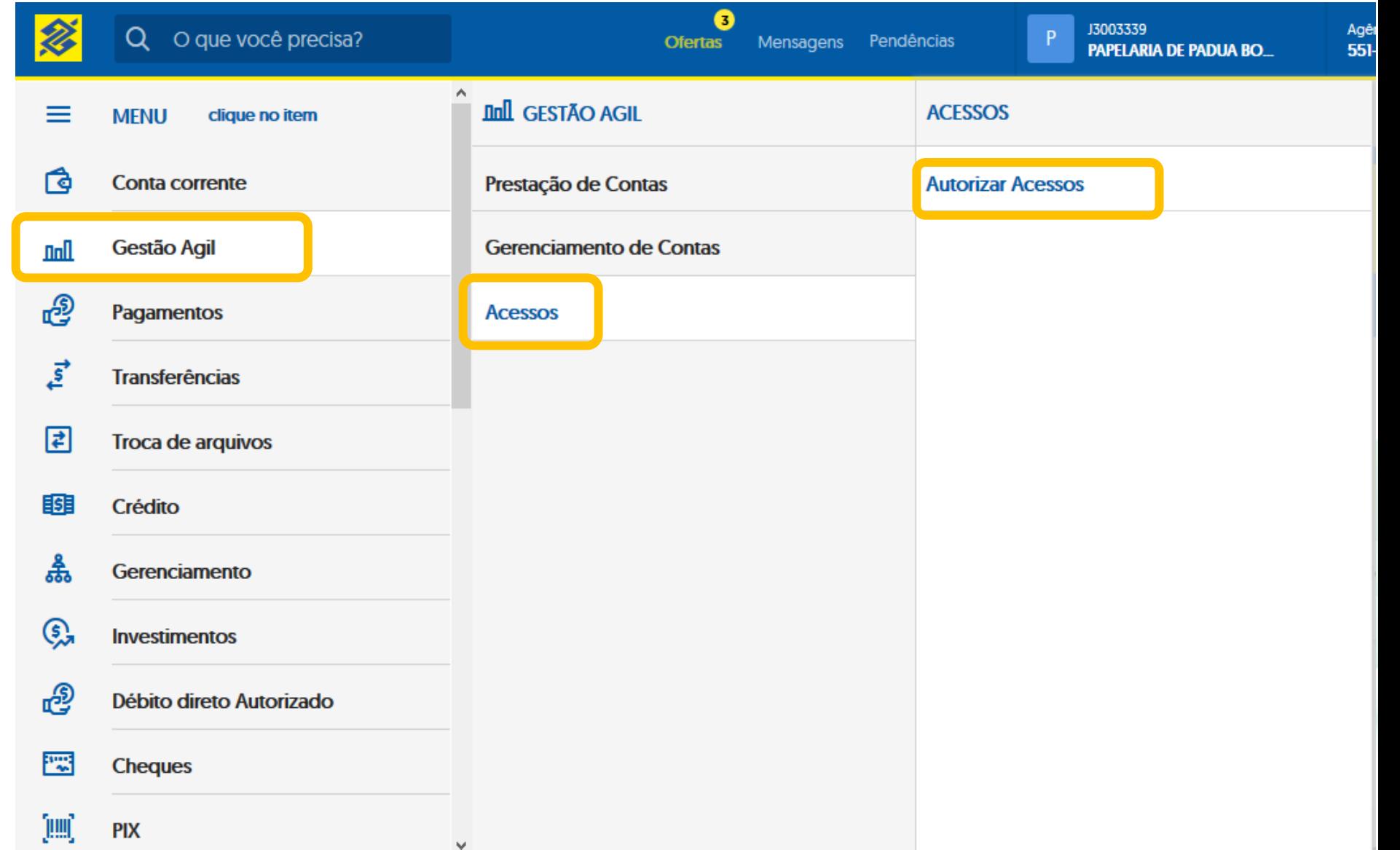

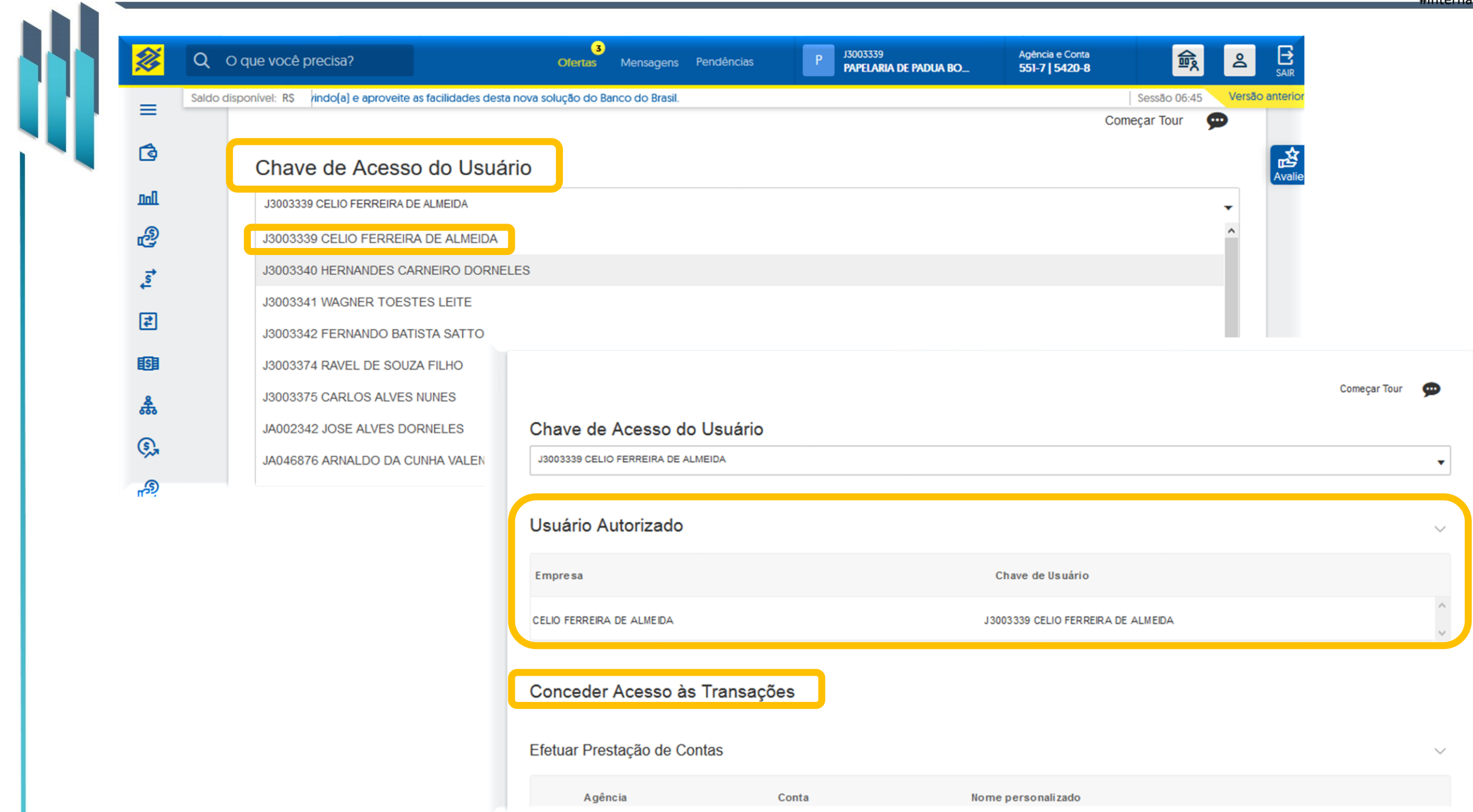

# Ofertas Mensagens Pendências Você está no BB Digital PJ. Seja bem vindo(a) e aproveite as facilidades desta nova solução do Banco do Brasil. Conceder Acesso às Transações

# **Tipos de Acesso**

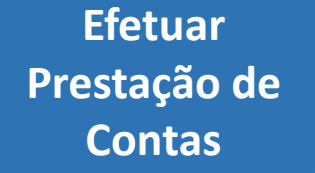

**Consultar Extrato de Prestação de Contas**

#### **Consultar Finanças**

#### Efetuar Prestação de Contas

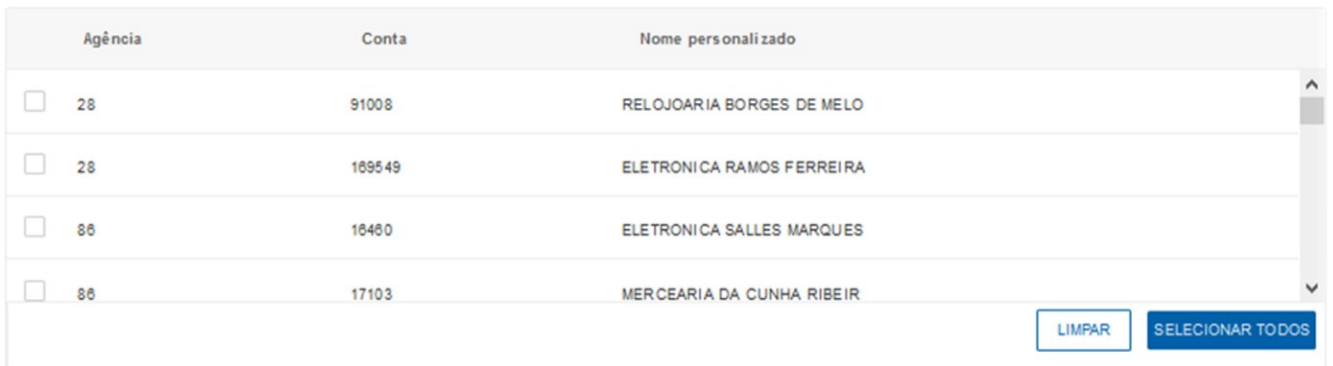

#### Consultar Extrato de Prestação de Contas Agência Conta Nome personalizado  $\Box$  28 91008 RELOJOARIA BORGES DE MELO  $\Box$  28 169549 ELETRONICA RAMOS FERREIRA  $\Box$  86 16460 ELETRONICA SALLES MARQUES  $\Box$  86 17103 MERCEARIA DA CUNHA RIBEIR SELECIONAR TODOS LIMPAR **Consultar Finanças**

Agência

Conta

Nome personalizado

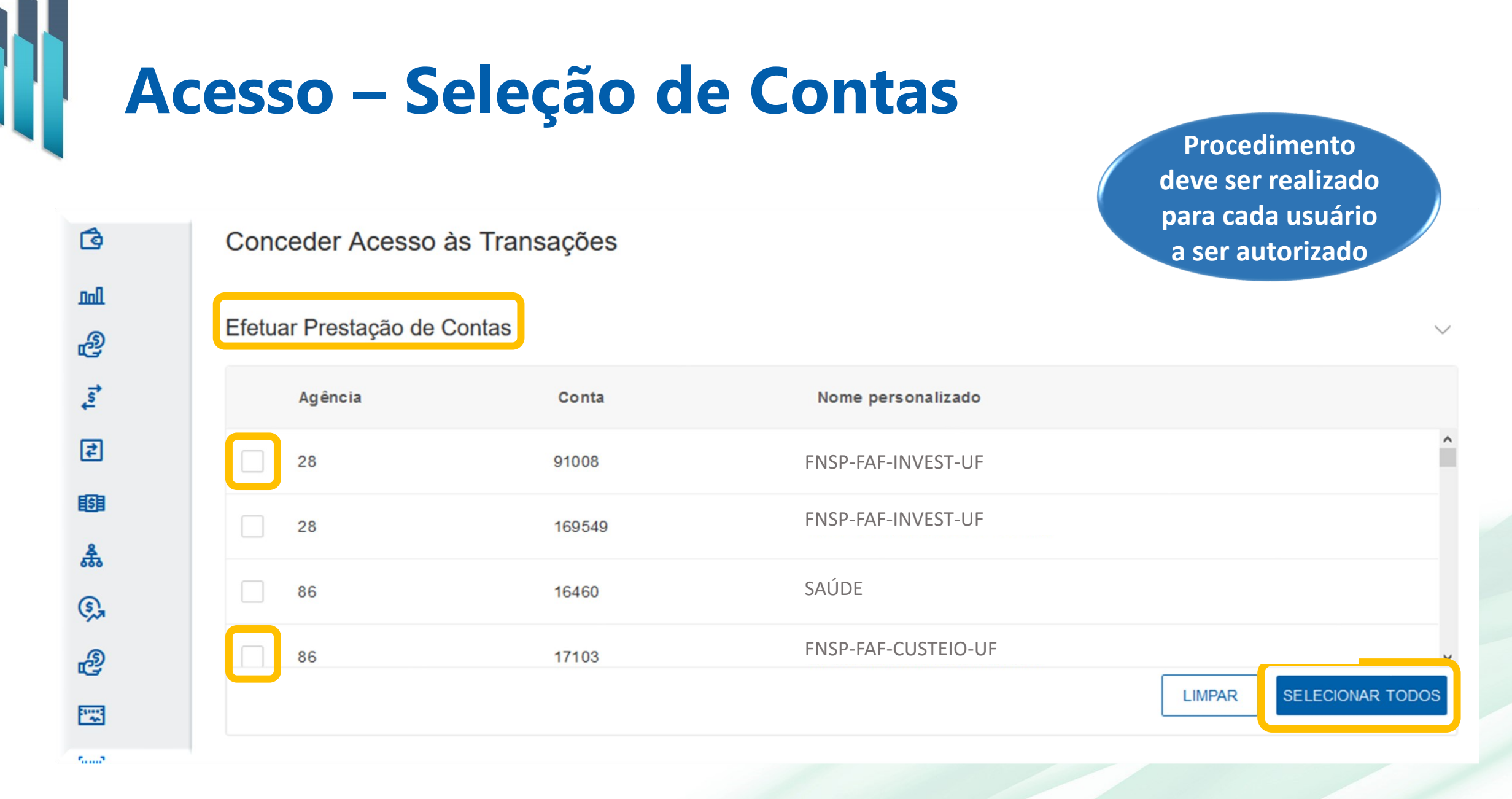

# **Prestação de Contas**

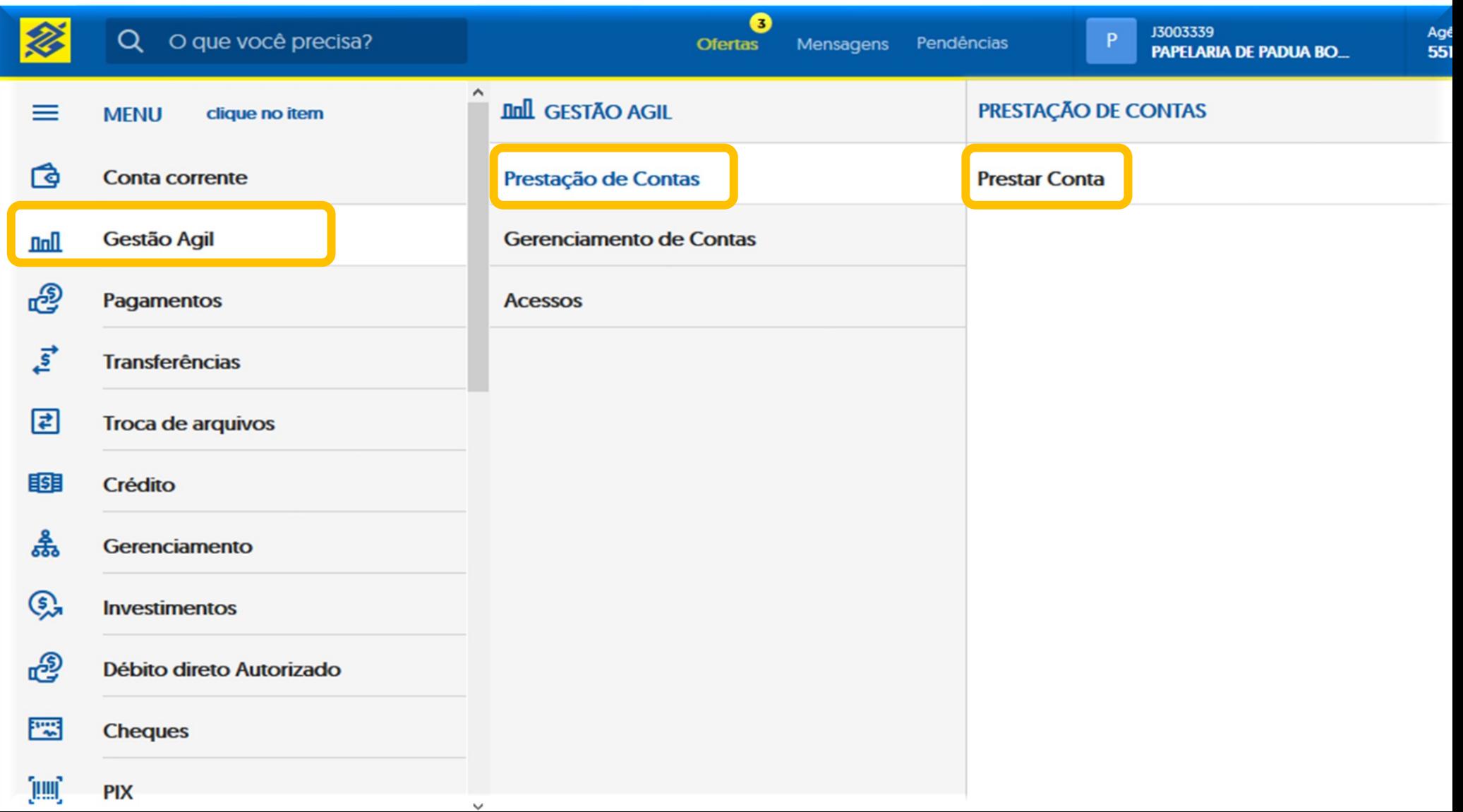

# **Extrato de Prestação de Contas**

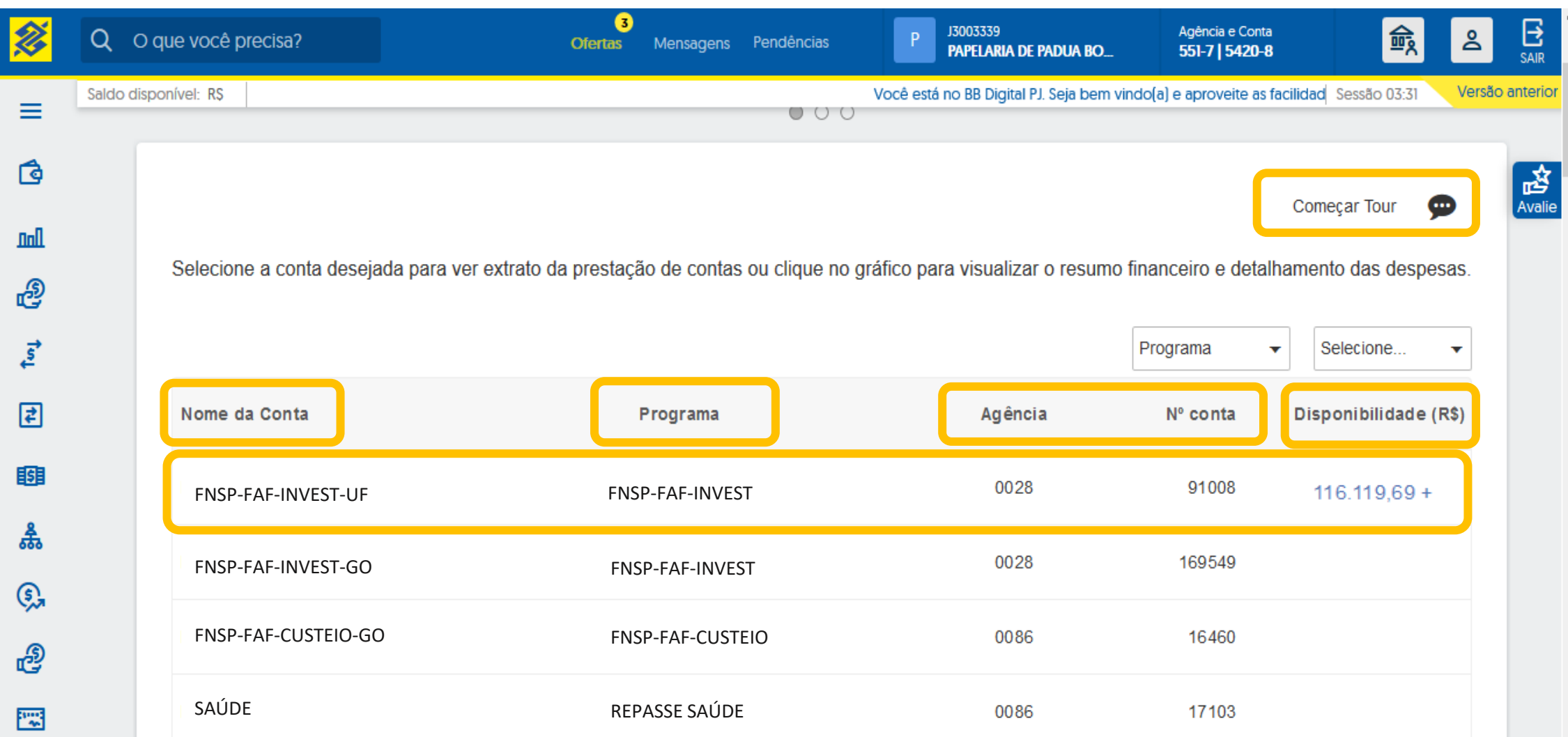

n

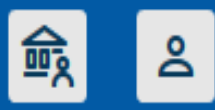

Versão

#### LISTA DE CONTAS > EXTRATO PRESTAÇÃO DE CONTAS

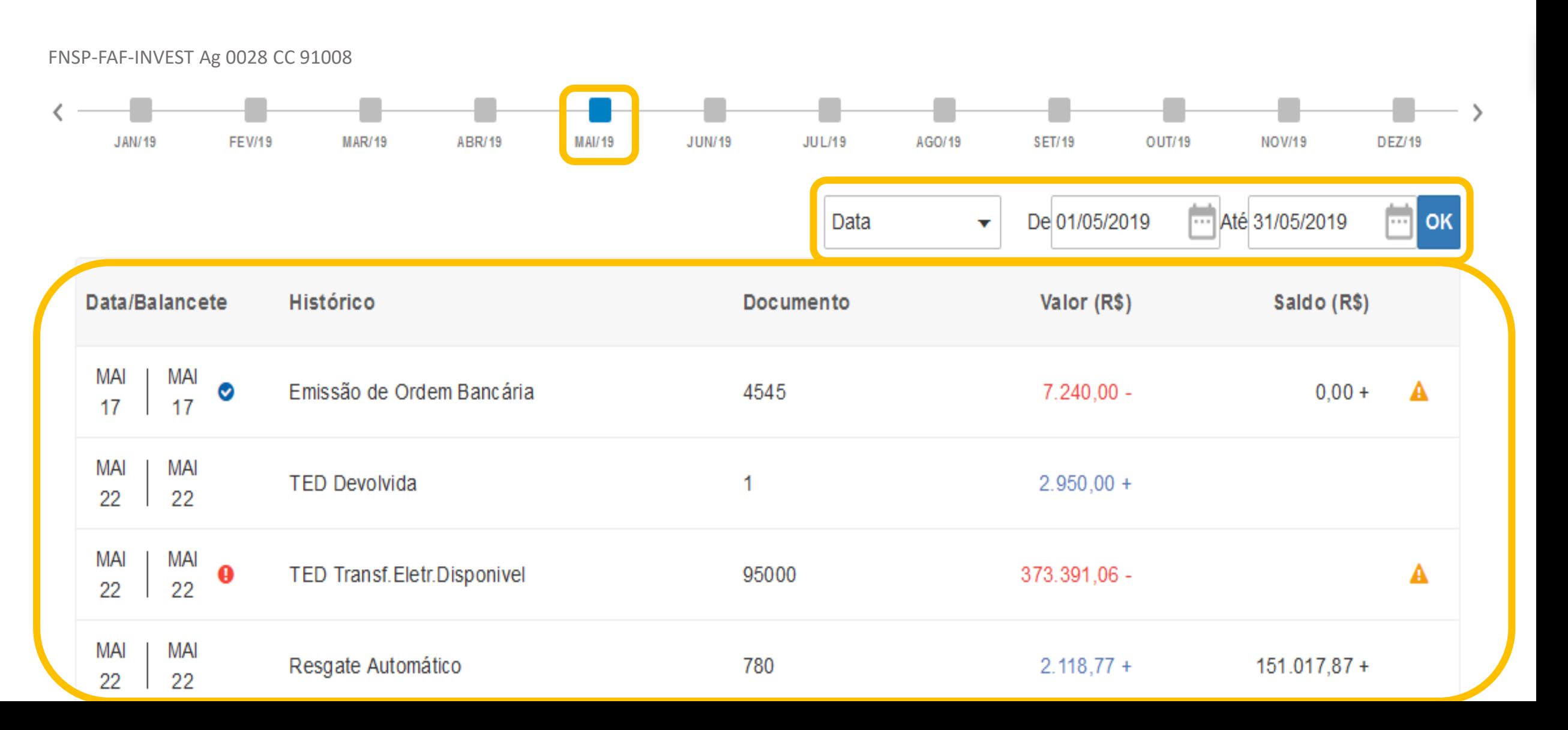

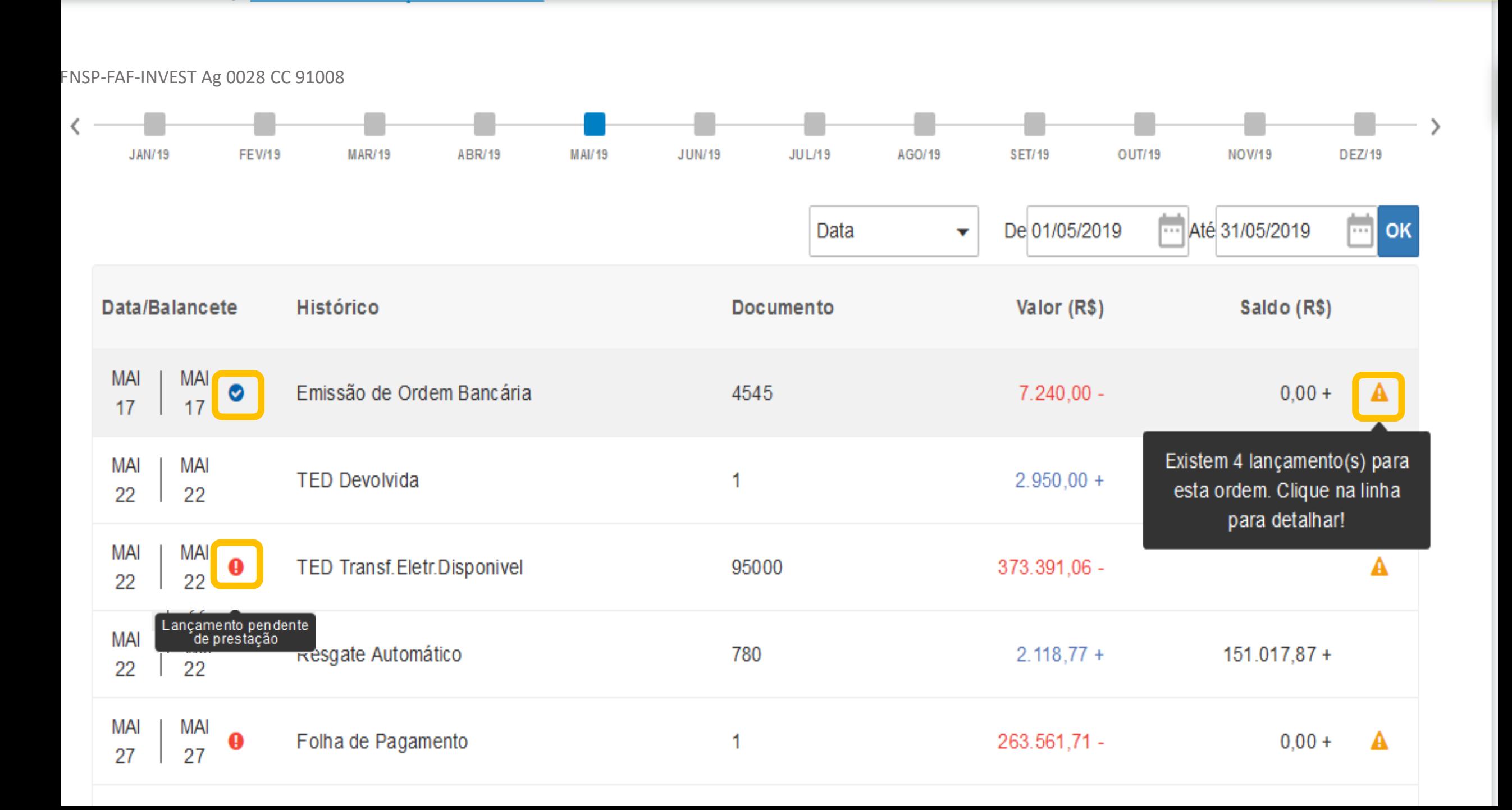

 $\overline{\phantom{a}}$ 

FNSP-FAF-INVEST Ag 0028 CC 91008

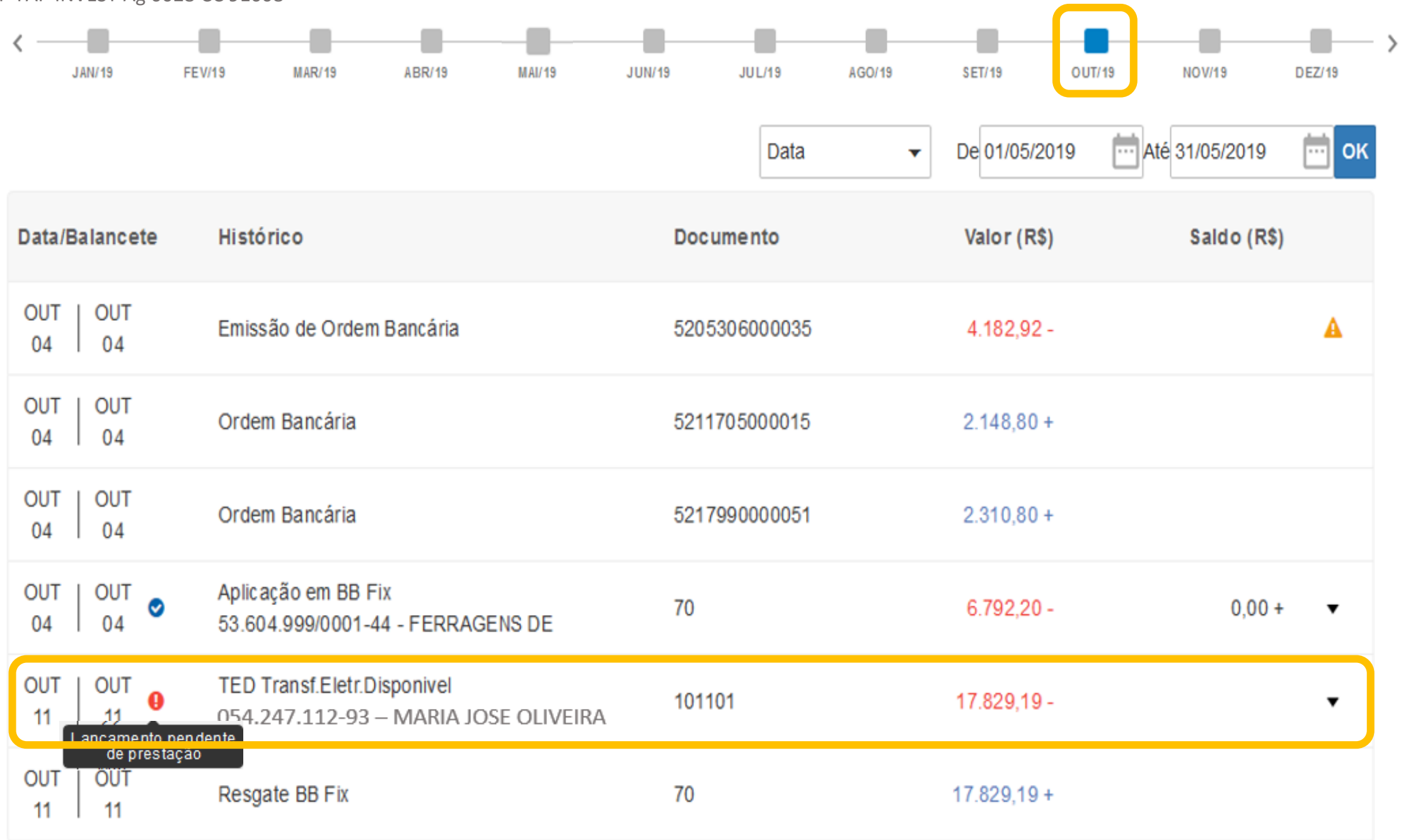

# **Detalhamento do lançamento**

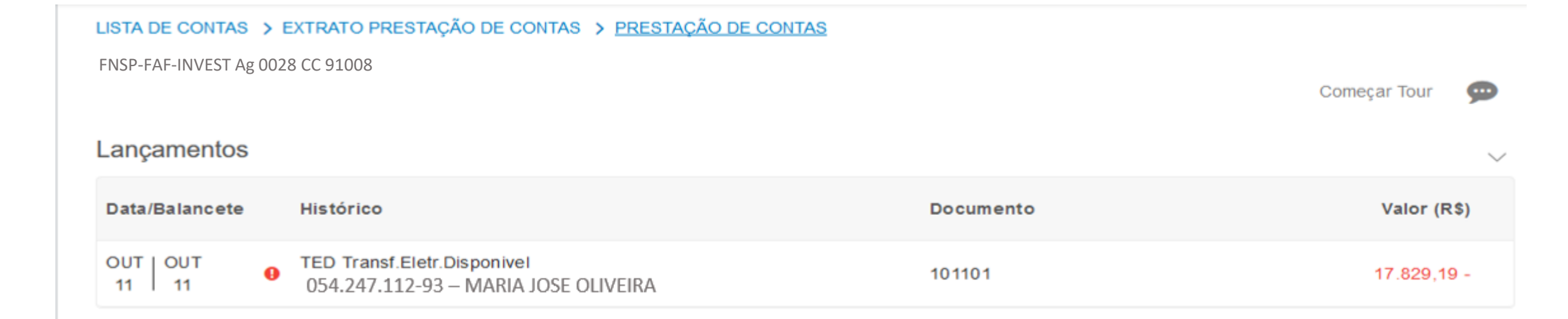

#### **CLASSIFICAÇÃO DO LANÇAMENTO DADOS DOCUMENTO DE DESPESA**

#### LISTA DE CONTAS > EXTRATO PRESTAÇÃO DE CONTAS > PRESTAÇÃO DE CONTAS

FNSP-FAF-INVEST Ag 0028 CC 91008

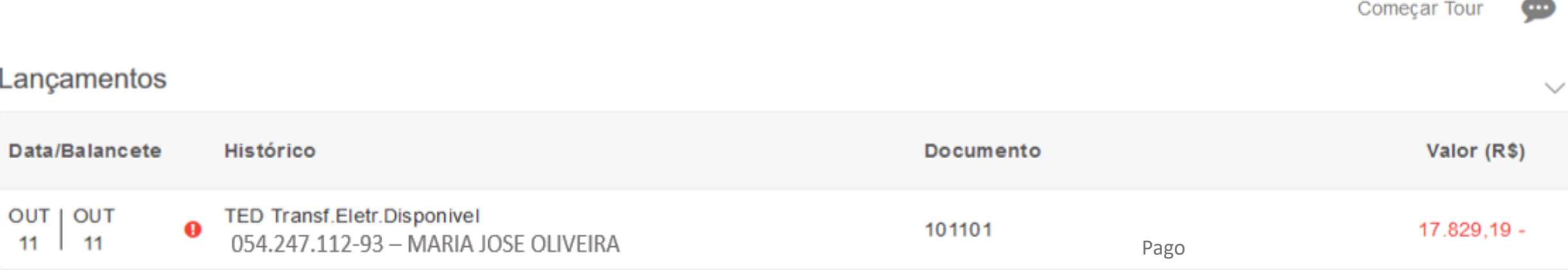

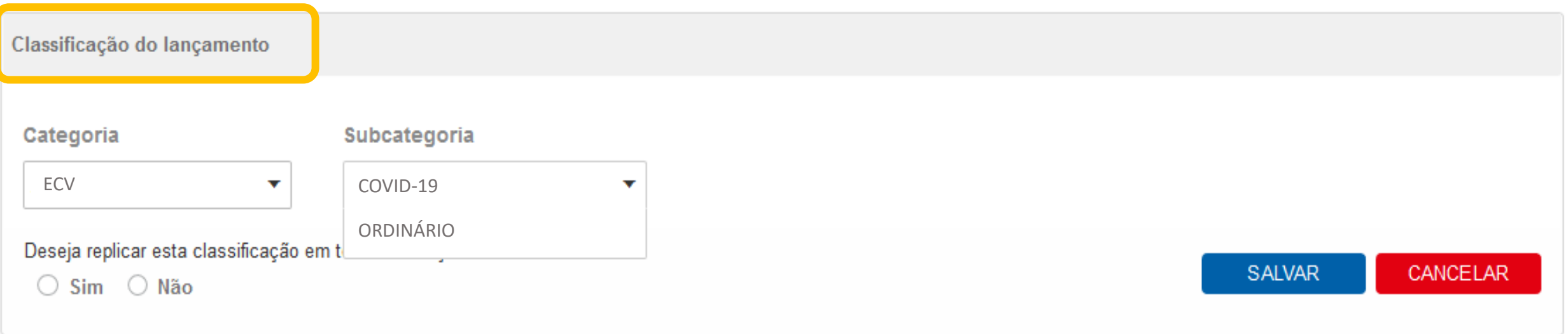

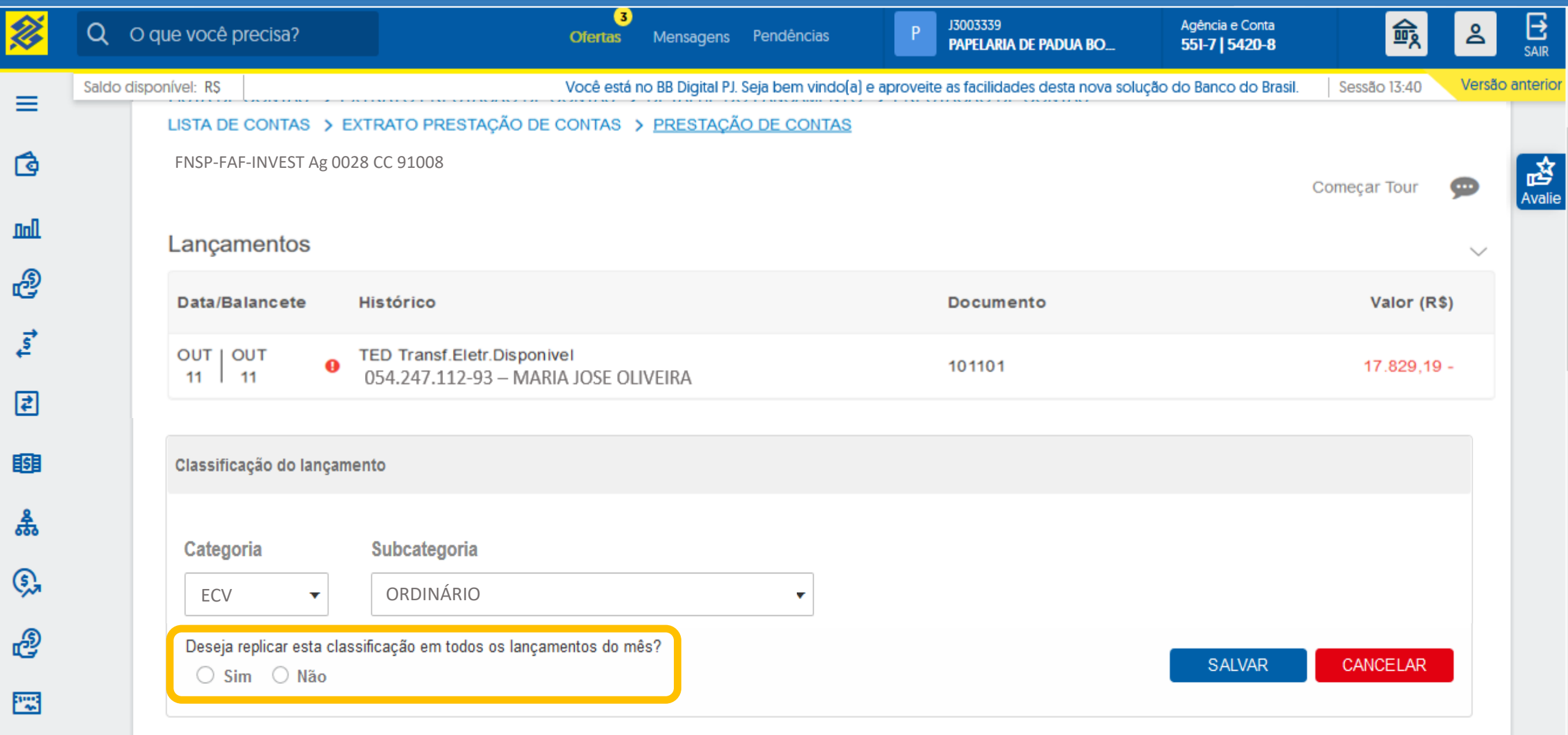

 $[\![\mathbf{m}]\!]$ 

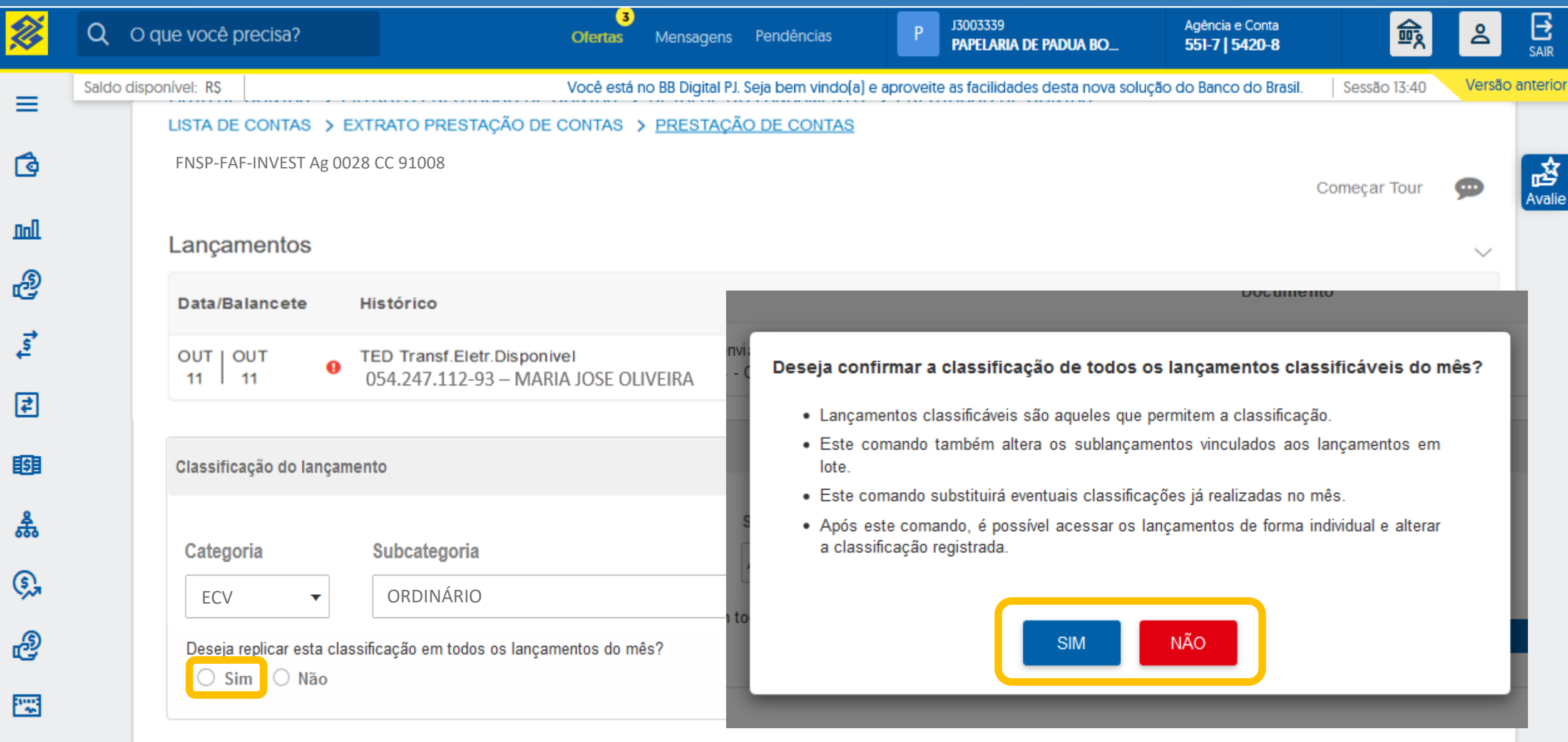

[III]

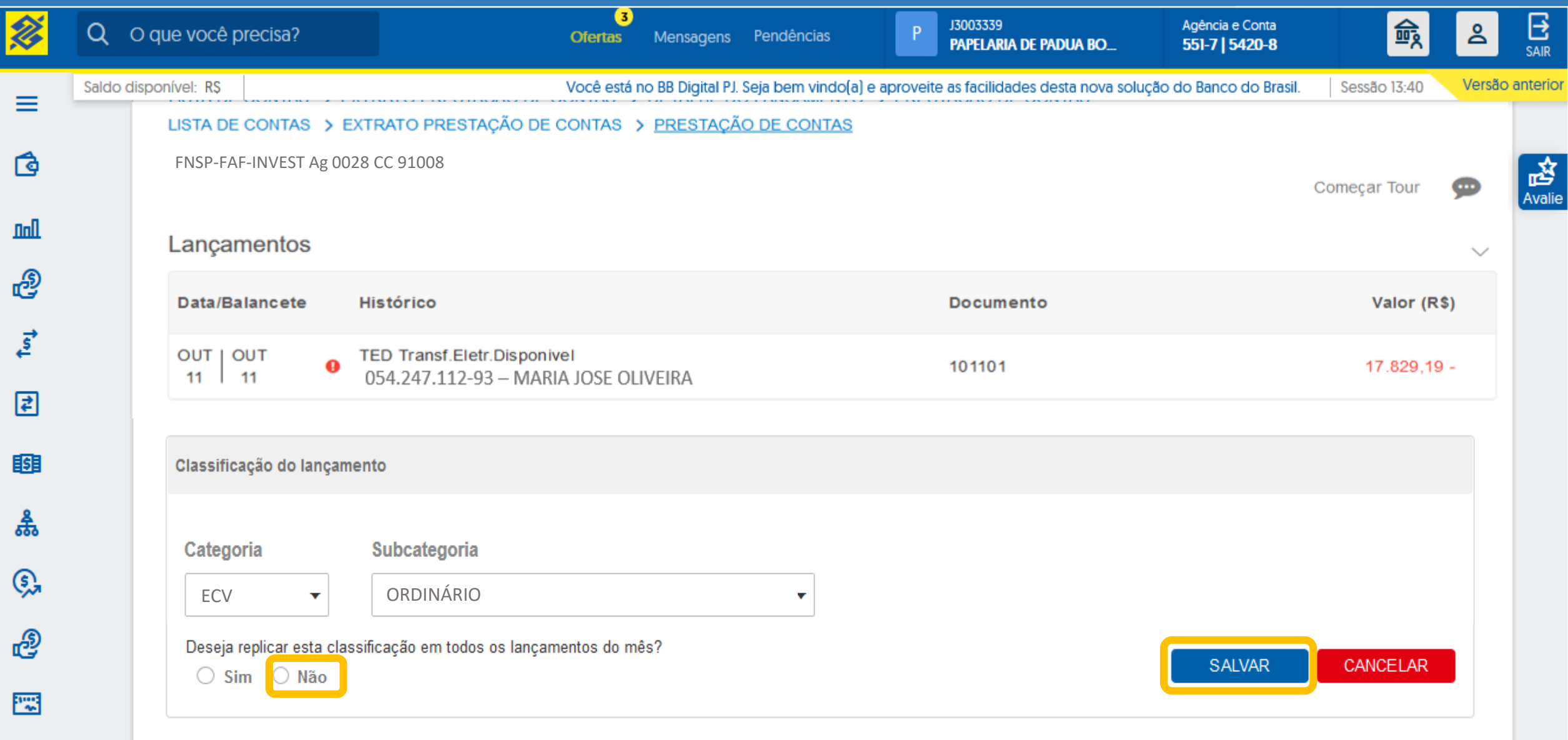

 $[\![\mathbf{m}]\!]$ 

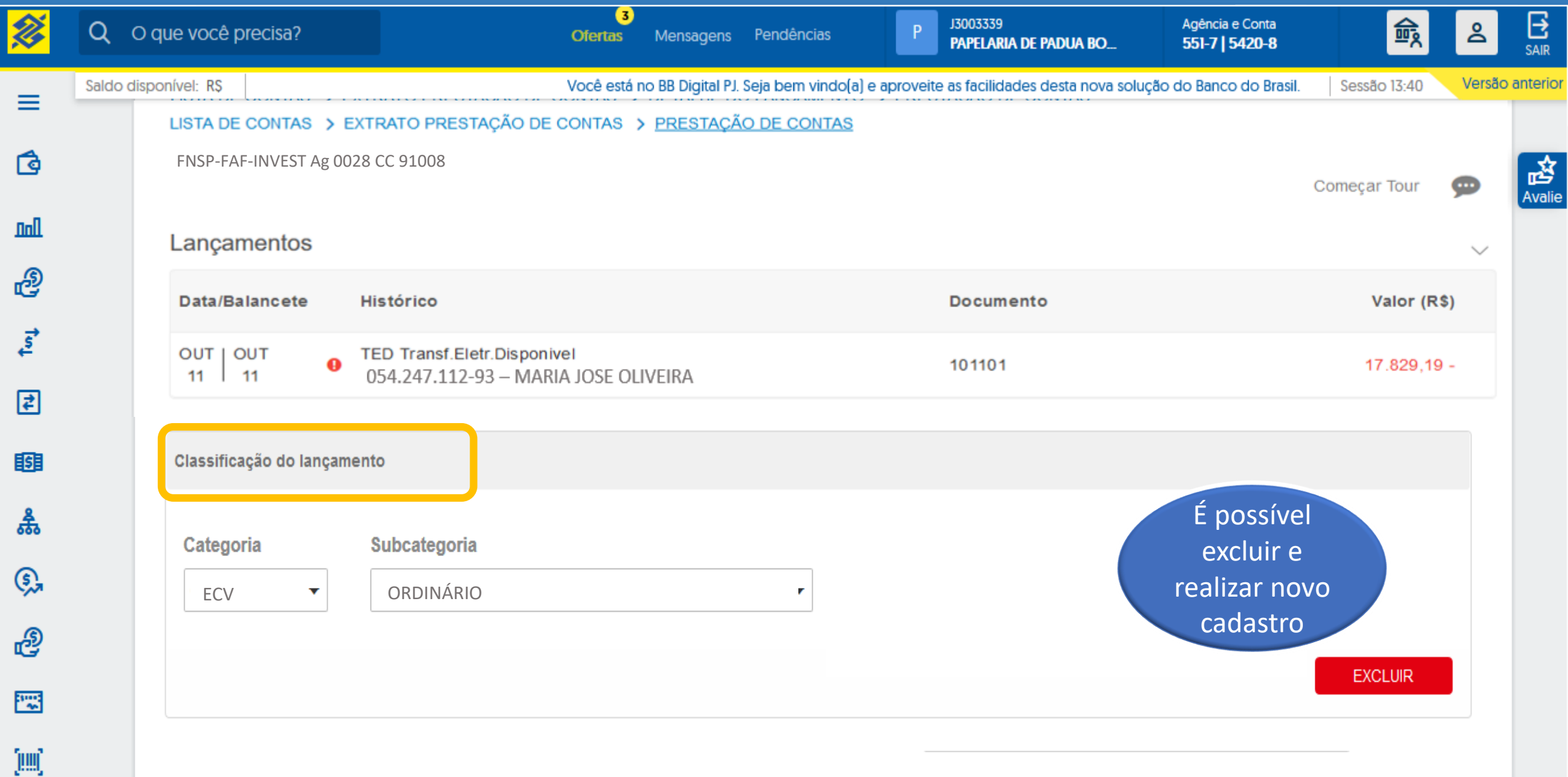

## Dados do Documento de Despesa

#### **O** Existem lançamentos pendentes de prestação de contas.

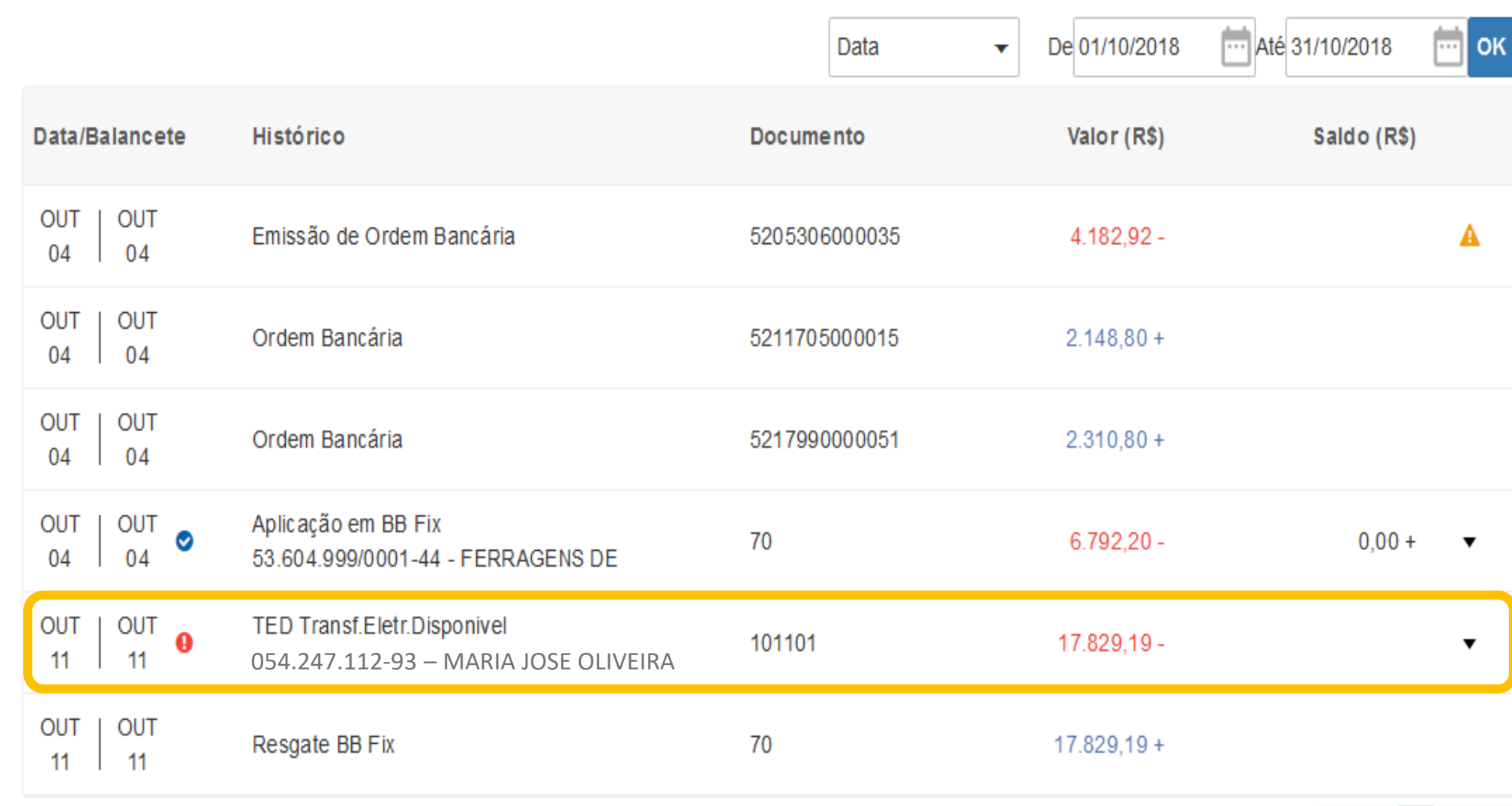

 $\vee$ 

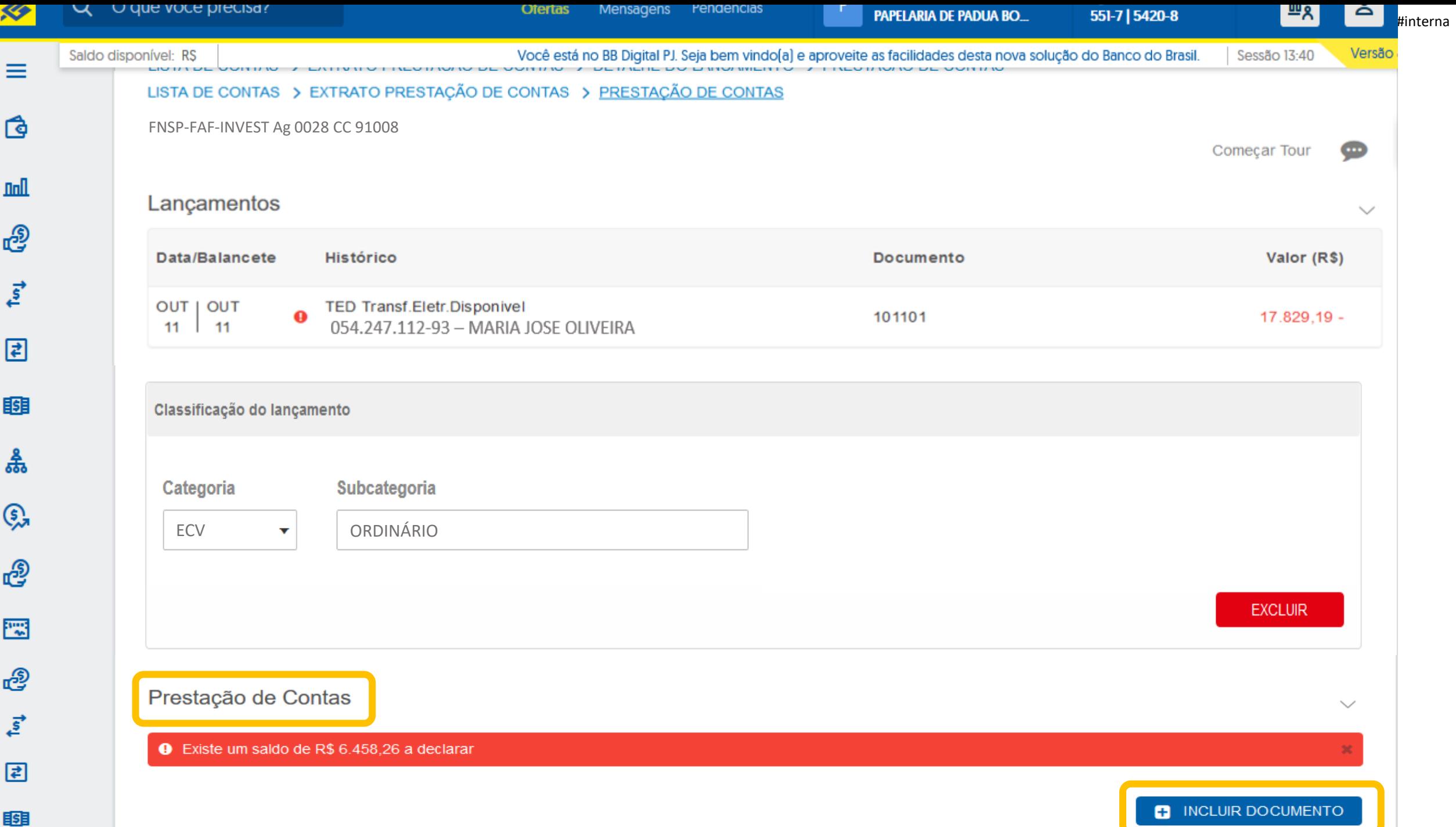

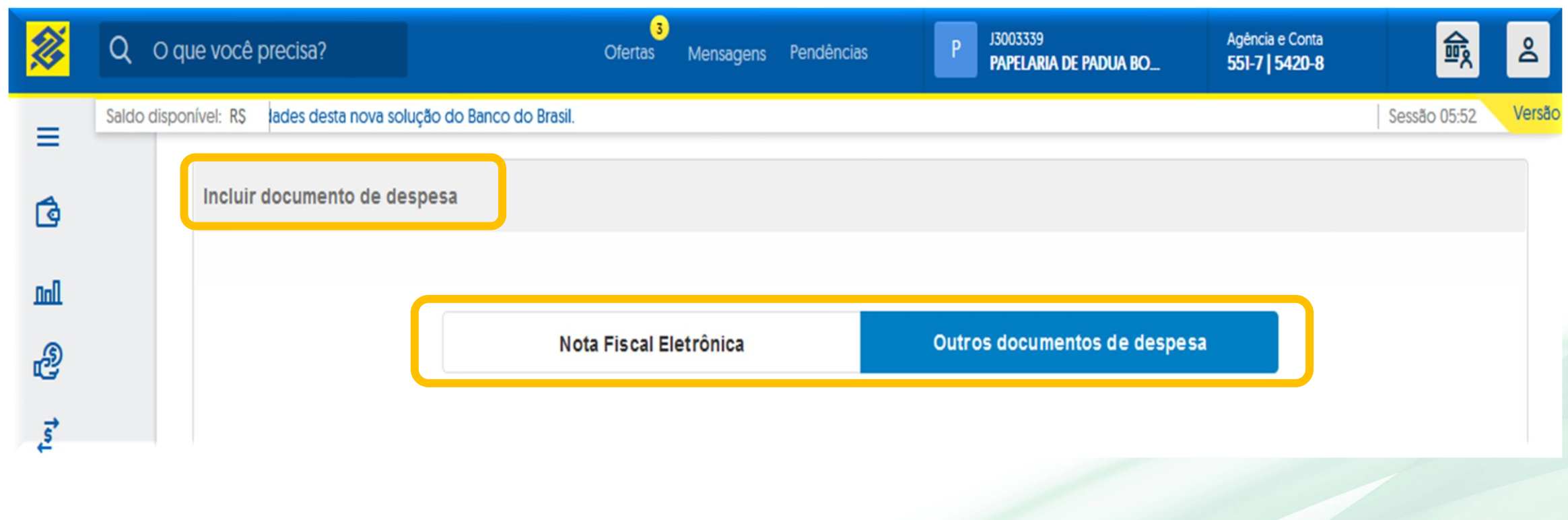

# **Inserindo Nota Fiscal Eletrônica**

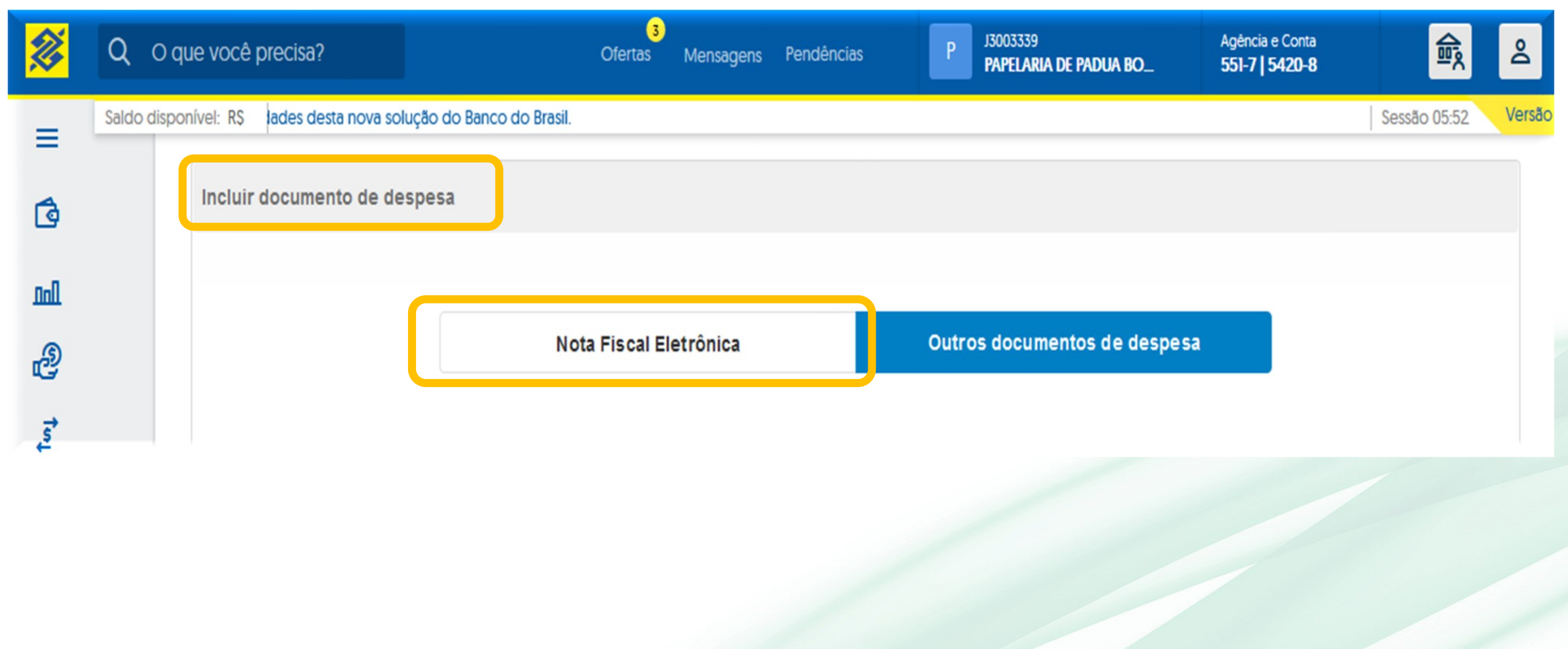

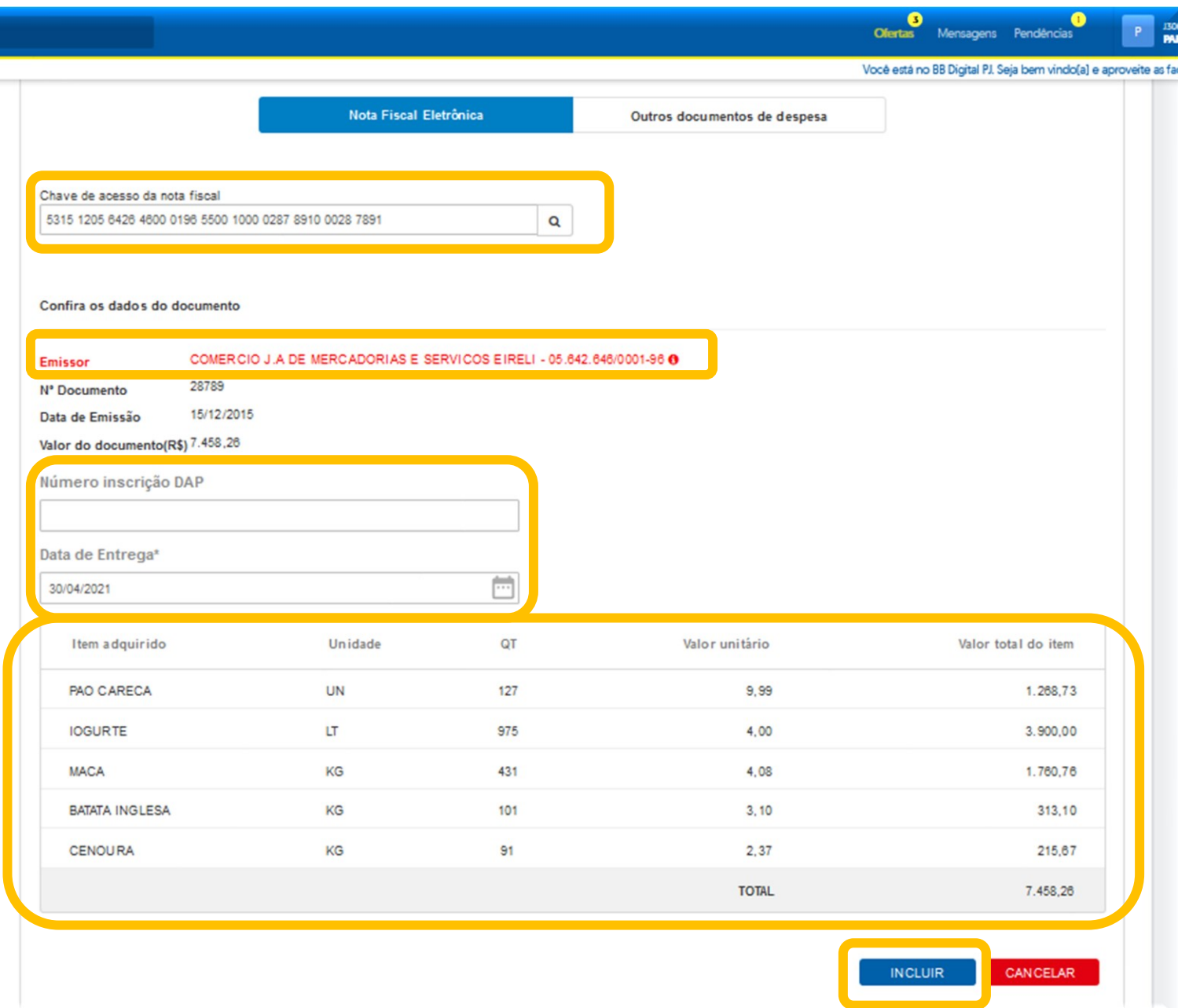

W

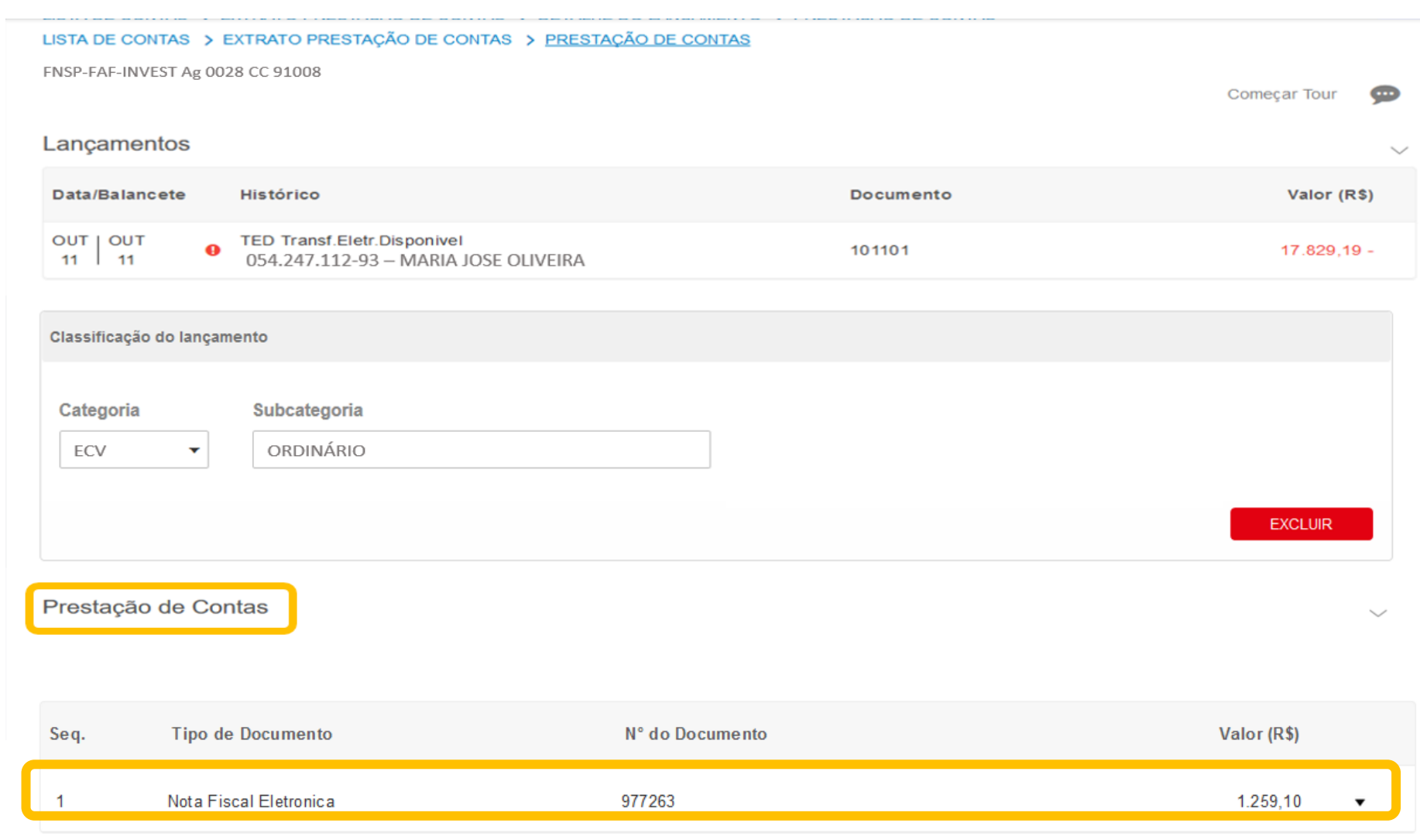

# **Inserindo outros documentos de despesa**

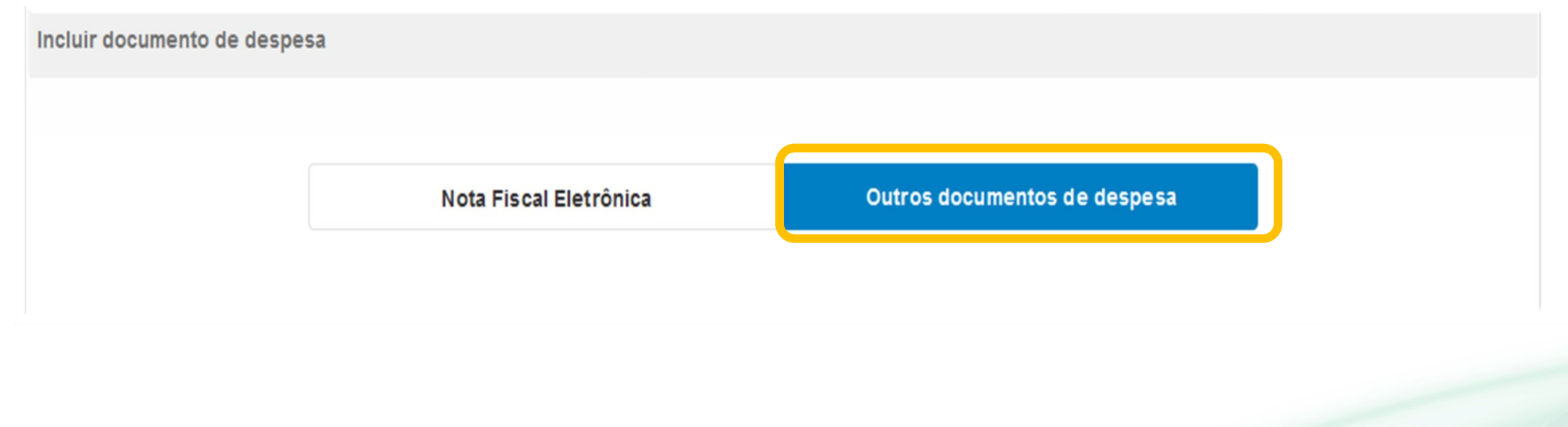

#interna

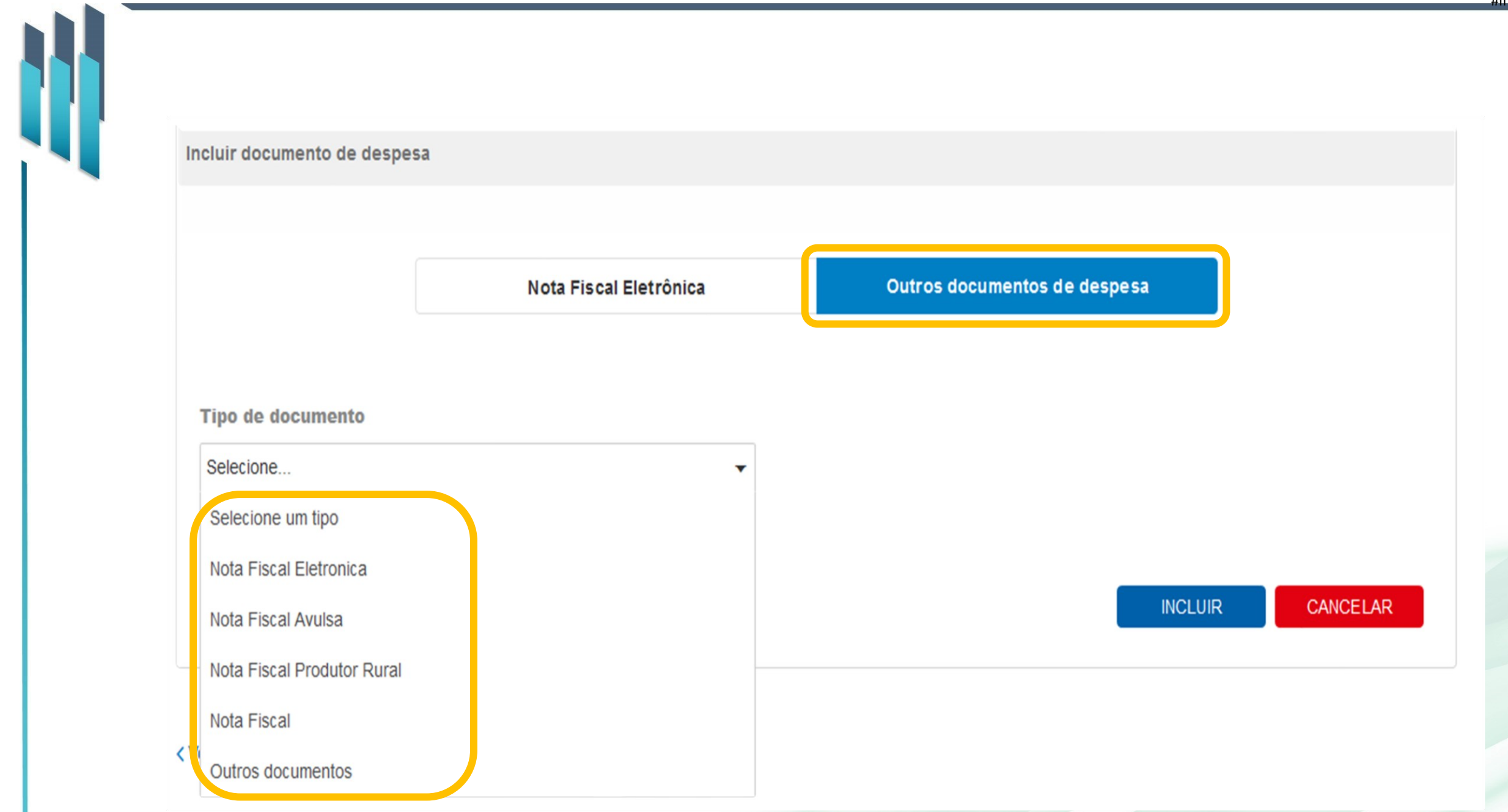

#interna

Nota Fiscal Eletrônica

Incluir documento de despesa

Outros documentos de despesa

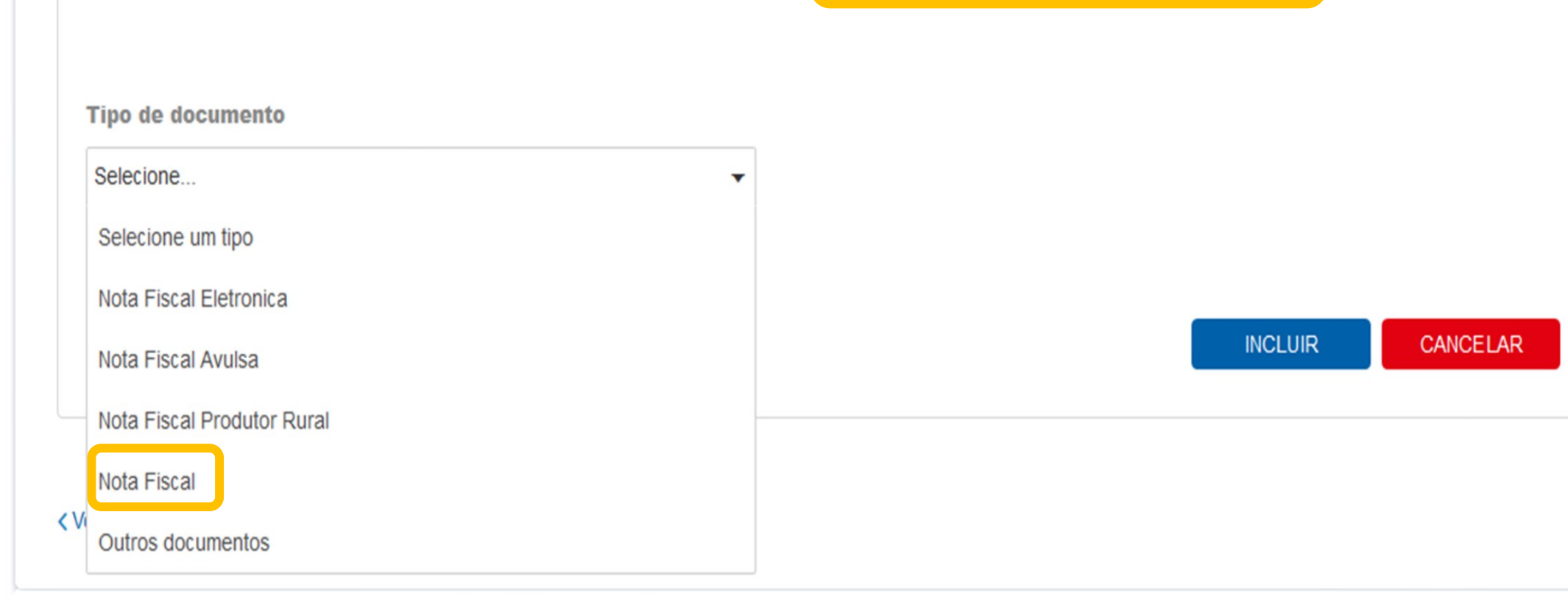

#interna

 $\checkmark$ 

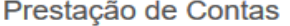

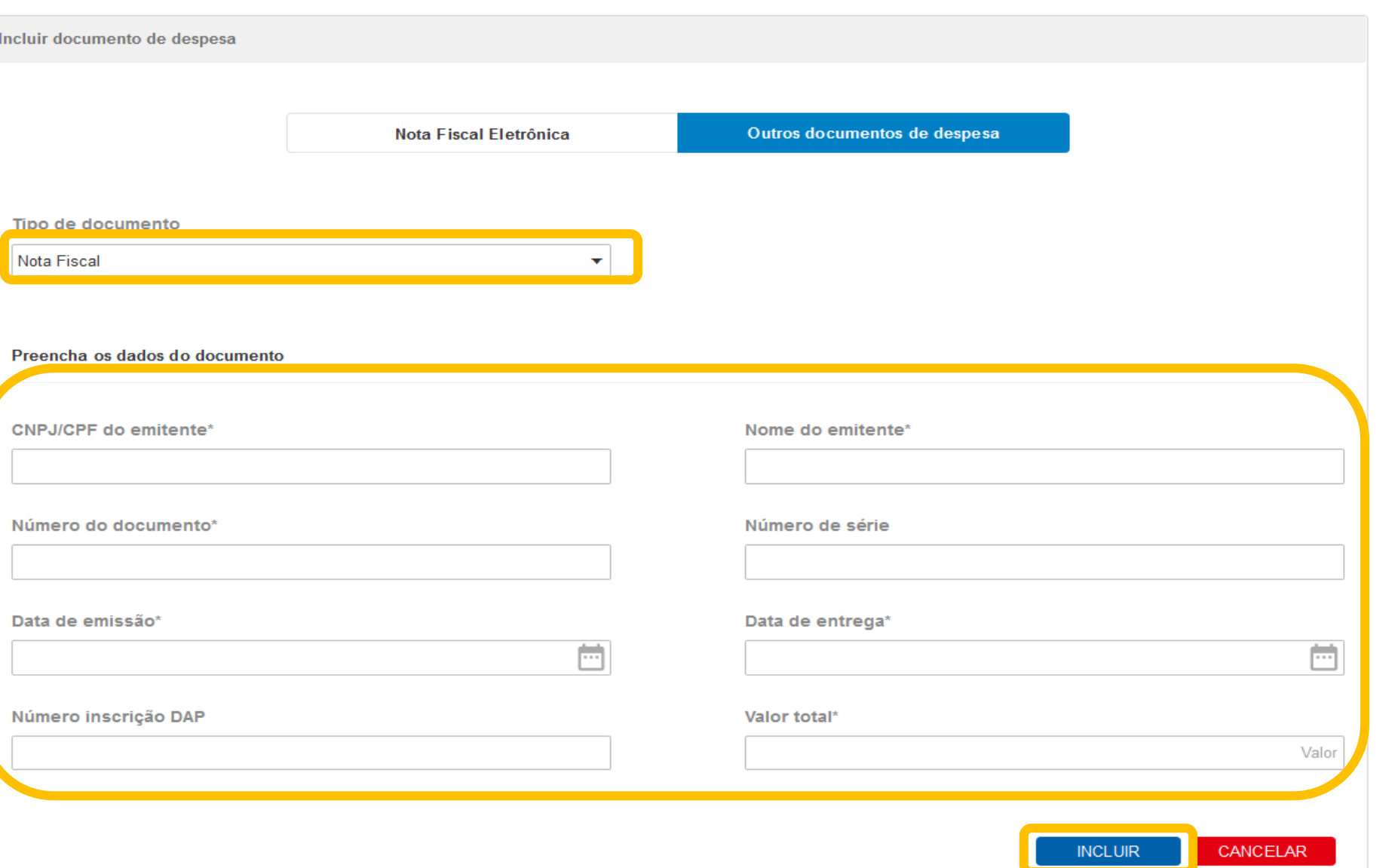

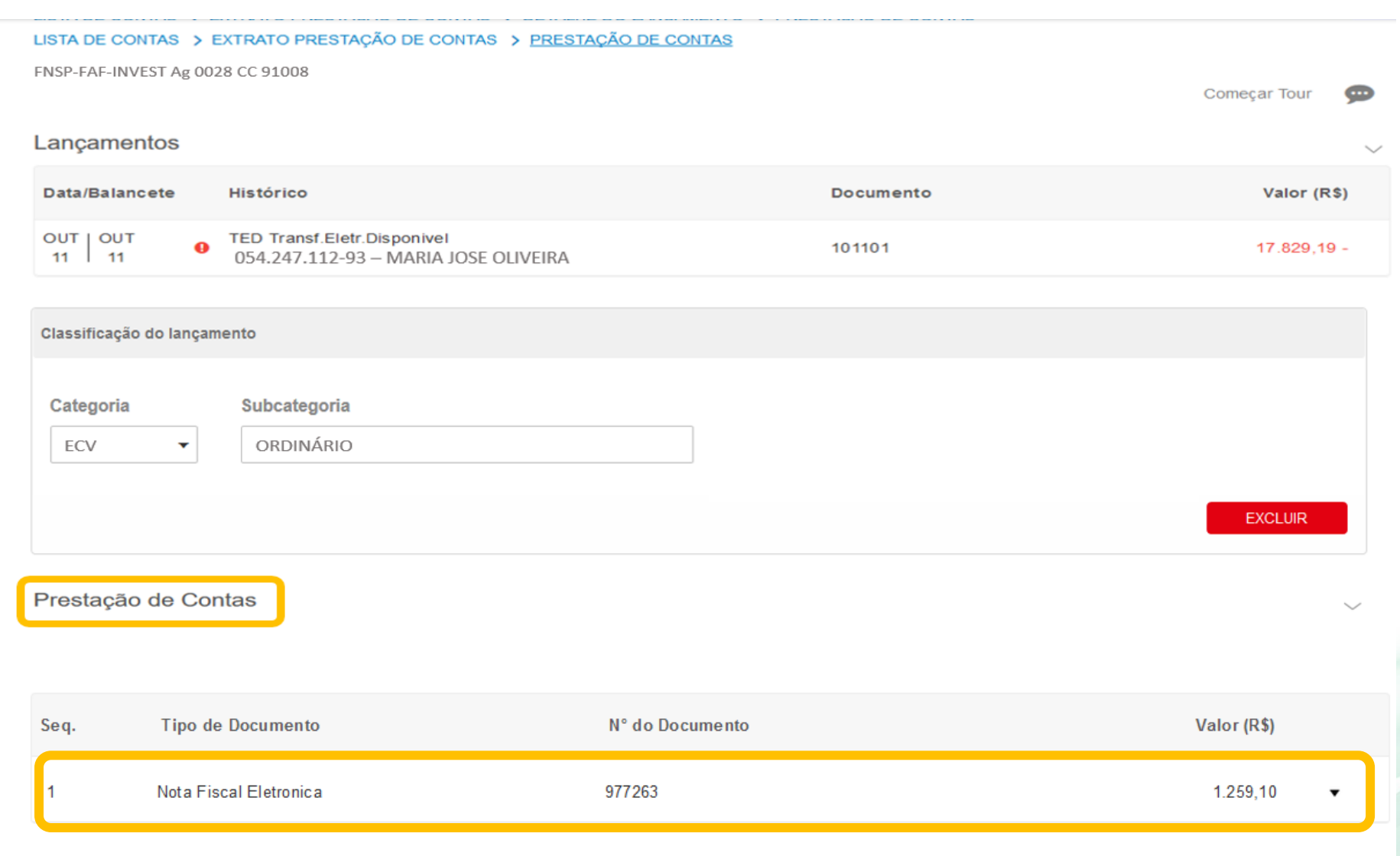

< Voltar

# Prestação de contas BB Gestão Ágil finalizada

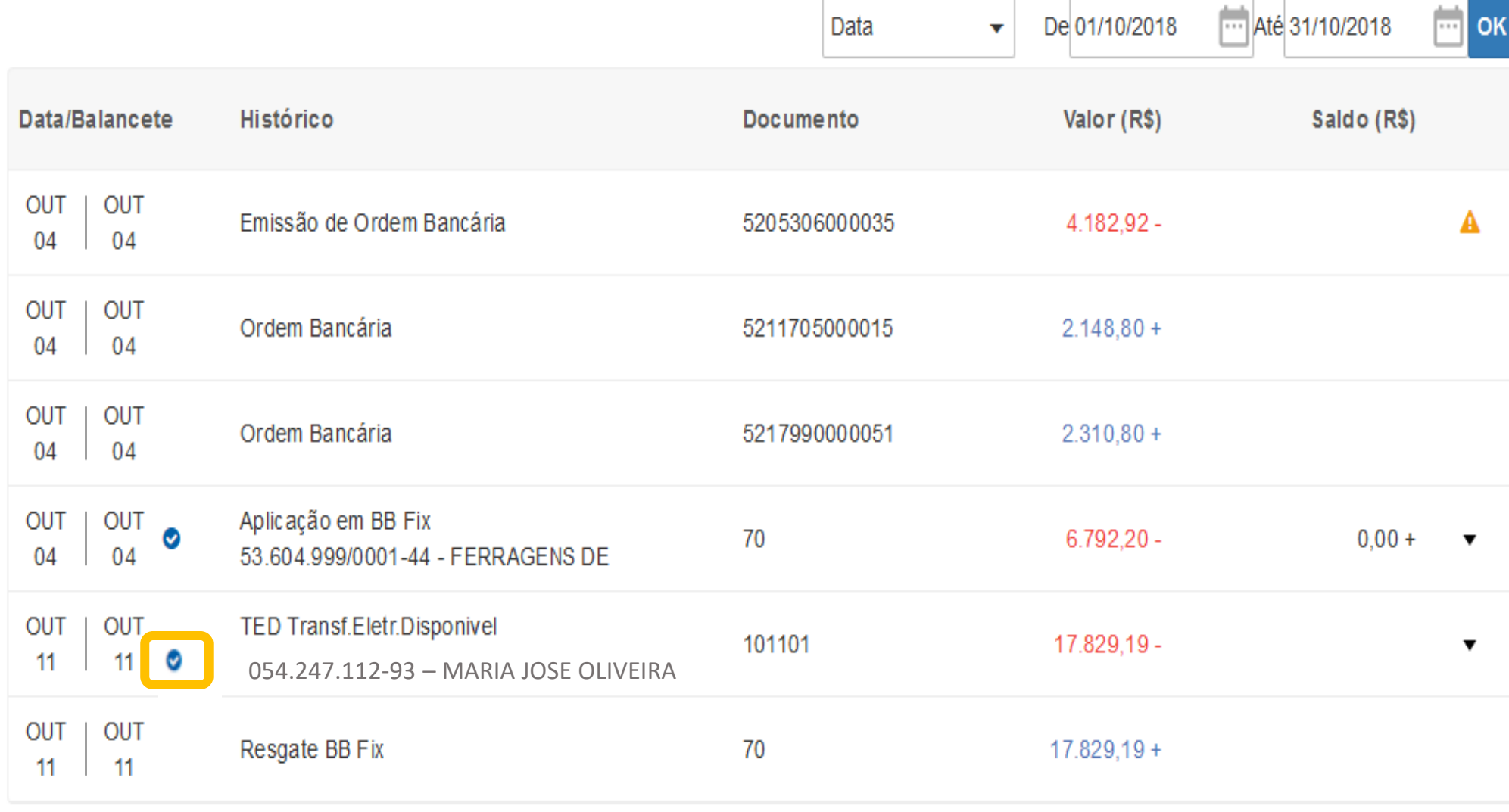

Avalie

v

# **Prestação de Contas – BB Gestão Ágil**

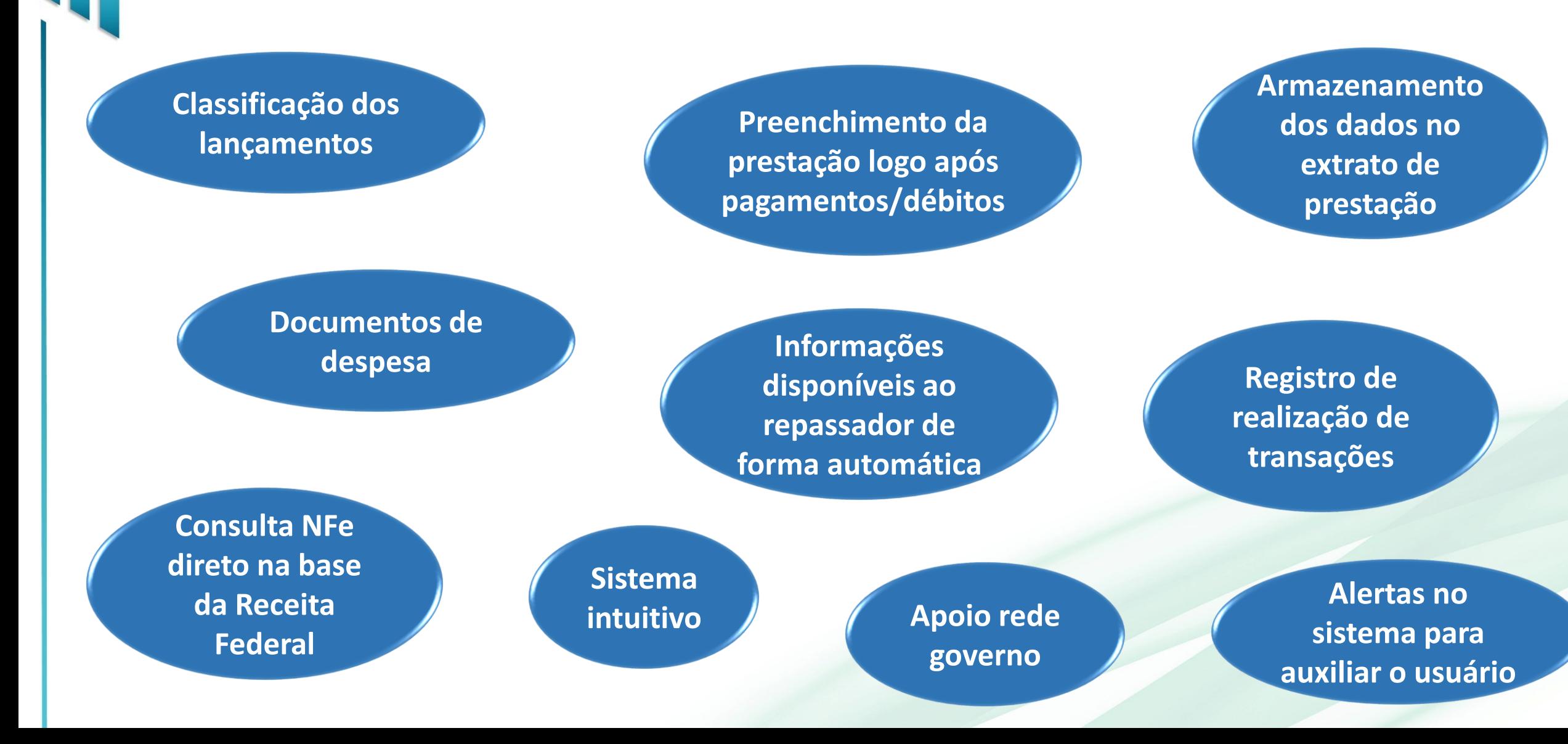

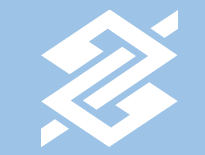

# Obrigado.